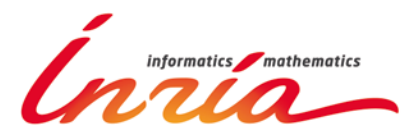

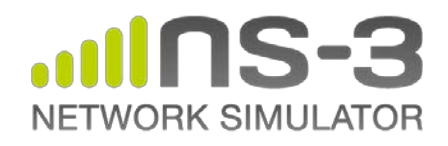

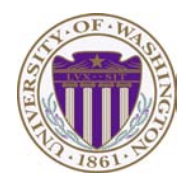

# **NS-3 Tutorial**

#### **Tom Henderson** (University of Washington and Boeing Research & Technology) **Mathieu Lacage** (Alcméon)

#### **March 2013**

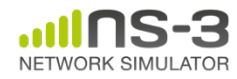

# **ns-3 tutorial agenda**

#### • 13h00-15h00: Getting started with ns-3

- Overview of software and models
- Basic structure of the core and important models
- Running and understanding an existing example
- Animation and visualization
- 15h00-15h30: 30-minute coffee break

# • 15h30-17h00: Going further with ns-3

- Writing and debugging your own examples
- Integrating other tools and libraries
- Parallel simulations
- Emulation, virtual machine and testbed integration
- Getting help and getting involved

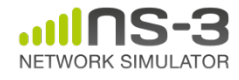

# **Preliminaries**

- ns-3 is written in C++, with bindings available for Python
	- simulation programs are C++ executables or Python programs
	- $-$  ~300,000 lines of mostly C++ (estimate based on cloc source code analysis)
- ns-3 is a GNU GPLv2-licensed project
- ns-3 is mainly supported for Linux, OS X, and FreeBSD
- ns-3 is not backwards-compatible with ns-2

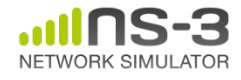

# **Preliminaries (cont.)**

- Where do I get ns-3? – http://www.nsnam.org
- Where do I get today's code? – http://www.nsnam.org/release/ns-allinone-3.16.tar.bz2

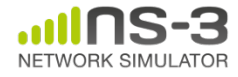

#### **What have people done with ns-3?**

- ~300 publications to date
	- search of 'ns-3 simulator' on IEEE and ACM digital libraries

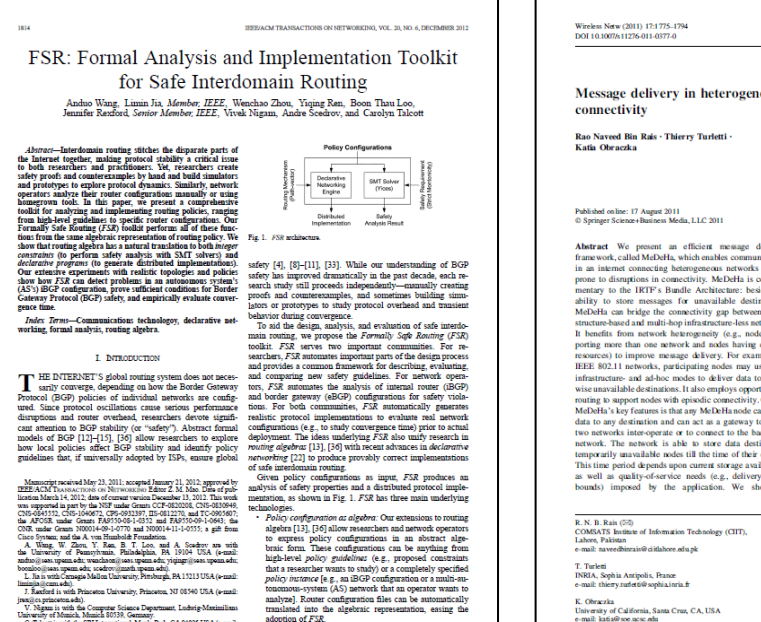

ungges princeton.eds).<br>– V. Nigam is with the Congrater Science Department, Ludwig-Maximilians.<br>miversity of Munich, Munich 80539, Germany.<br>– C. Talcott is with the SRI International, Menlo Park, CA 94025 USA (e-mail:

hijcal ari.com).<br>Digital Object Identifier 10.1109/TNET.2012.2187924

analyze]. Router configuration files can be automatically translated into the algebraic representation, easing the adoption of FSR. adoption of r.ok.<br>Safety analysis: To automatically analyze the policy

configuration, FSR reduces the convergence proof to a 1063-6692/\$31.00 @ 2012 IEEE

.<br>Vireless Netw (2011) 17:1775-179<br>IOI 10.1007/s11276-011-0377-0

Message delivery in heterogeneous networks prone to episodic connectivity

Rao Naveed Bin Rais - Thierry Turletti<br>Katia Obraczka

#### ublished online: 17 August 2011<br>! Springer Science+Business Media, LLC 2011

**Abstract** We present an efficient message delivery MeDeHa's ability to operate in environments consisting of<br>framework, called MeDeHa, which enables communication a diverse set of interconnected networks and evaluate its an internet connecting heterogeneous networks that is one to disruptions in connectivity. MeDeHa is complementary to the IRTF's Bundle Architecture: besides its<br>bility to store messages for unavailable destinations, deDeHa can bridge the connectivity can between infravector as an unique tre connectivity gap vector in<br>tracture-based and multi-hop infrastructure-less networks.<br>It benefits from network heterogeneity (e.g., nodes sup-<br>porting more than one network and nodes having diverse reces) to improve message delivery. For example, in EEE 802.11 networks, participating nodes may use both afrastructure- and ad-hoc modes to deliver data to otherse unavailable destinations. It also employs opportunistic the univariable determinations: it thus employs exportant<br>tempt to support nodes with episodic connectivity. One of<br>leDeHa's key features is that any MeDeHa node can relay ata to any destination and can act as a gateway to make so networks inter-operate or to connect to the backbone wo mass once the contract of the contract to the backboon.<br>Letwork: The network is able to store data destined to It is envisioned that the Internet of the future will be highly<br>emporarily mavailable nodes till the time of his time period depends upon current storage availability well as quality-of-service needs (e.g., delivery delay<br>bunds) imposed by the application. We showcase

performance through extensive simulations using a variety of connerior with realistic cyrrhetic and real mobility tea ces. Our results show significant improvement in average<br>delivery ratio and a significant decrease in average delivery delay in the face of enjoyie connectivity. We also demor the rate of episodic connectivity. We also define<br>onstrate that MeDeHa supports different levels of quality-<br>of -service through traffic differentiation and message prioritization.

Keywords Disruption tolerance - Episodic connectivity Heterogeneous networks - Node relaying - Store-carry-andforward - DTN routing

#### 1 Introduction

heterogeneous not only due to the wide variety of end devices it interconnects, but also in terms of the underlying networks it comprises. Figure 1 illustrates networks that<br>range from wired- and wireless backbones (e.g. community wireless mesh networks) to wireless infrastructure-base and ad-hoc networks (e.g., MANETs). On the other hand, current and emerging applications, such as emergency response, environmental monitoring, smart environments (e.g., smart offices, homes, museums, etc.), and vehicular networks, among others imply frequent and arbitrarily<br>long-lived disruptions in connectivity. The resulting disruntion- or delay-tolerant networks (DTNs) will likely become an important component of future internetworks. Seamless interoperability among heterogeneous networks is a challenging problem as these networks may have very different characteristics. Node diversity may also

Springer

#### **Augmenting Data Center Networks with Multi-Gigabit Wireless Links**

Daniel Halperin\*\*, Srikanth Kandula\*, Jitendra Padhye\*, Paramvir Bahl\*, and David Wetherall\*<br>Microsoft Research\* and University of Washington\*

Abstract = The 60 GHz wireless technology that is now emerging Austi was -- rat vivours winter<br>loca scattendy that is now uniterplay that the potential to provide dense and extremely fix<br>it correctivity at low cest. In this paper, we explore it use to relate<br>the posterior in the seco where links can me concerned by a<br>multi-Dips and so to pull- the state of the links can be used to the<br>second state of the state of the state of the state of the state of<br> $\sim$  multi-Big and the state of the state of the s to that of a non-oversubscribed netwo

#### **Categories and Subject Descriptors**

C.2.1 [Computer.Communication Networks]: Network Archi-<br>tecture and Design-Wireless Communication

**Ceneral Terms** Distion, Experimentation, Measurement, Performance

#### 1. INTRODUCTION

Millimeter wavelength wireless technology is rapidly being developed. Spectrum between 37–64 GHz, colloquially known as the 60 GHz hand, is available world-wide for unlicensed use. The band contains over 80 times the band 2.4 GHz, and supports devices with multi-Ghos data rates. For more, 60 GHz devices with directional antennas can be deployed densely, because the signal attenuates rapidly due to the high fredensely, because the signal attenuates rapidly due to the high frequency. The VLSI technology has now matured to the perint where 60 GHz radio hardware can be built using CMOS technology, and comparises like Silfsen [26]

Permission to make digital or hard copies of all or part of this work for personal coclasses are is granted without for provided that copies are not made of distributed for profit or commercial advantage and that copies h n and or a for. permission and or a 100.<br>SIGCOMM 11, August 15-19, 2011, Toronto, Ontario, Canada.<br>Concriebt 2011 ACM 978, 1.4503.0797.071 U08 - \$30.00.

To date, 60 GHz technology has been explored for isolated point to using 0.0 tors common some forest<br>protocome to the product interaction of the Ray player that common some<br>trained to several extreme the state of the state of the state of the<br>state of the state of the state of the sta

root that the machines in a 10C are denoted by the<br>site as wireless of the first of the model of the state of the state<br> $\mu$  and the density of the state of the state<br> $\mu$  and the state of the state of the state<br> $\mu$  and

comparative with a Gbps links. The ToR is connected to an aggregation switch with a Gbps links. The ToR is connected to an aggregation switch from the ToR to the aggregation switch can be oversubscribed with a ratio of 1:4. However, each oversubscribed link is a potential otspot that hinders some DC application. Recent rese hot<br>pot has headers some LX-appleation. Necessel research task-<br>this this problem by combining many more links and switches with<br>least of maleipals roundly so that the cores of the network is not<br>along reversable:<br>the lon In prior work [15], we argued instead for a more modest addition of links to relieve hotspots and boost application performance.

tion of links, to relate the box points and boost applicating performance. The links, called given go and curve capacity to the base reduced by a libration by points of the base for the step of the state of the state of t DC traffic patterns, and switches the beams of the wimless device set up flyways between ToR switches that provide added bandwidth as needed.

out as needed.<br>Other researchers have explored use of fiber optic cables and **MEMS** weakeness from equipote use on their optic cannot also MEMS weak and the system and the system of the flux of the DV system of the DV system and the DV system of the system of the system of the system of the system

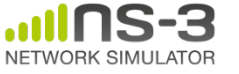

#### **NS-3 Consortium Meeting March 2013**

## **What have people done with ns-3?**

• Educational use (from ns-3 wiki)

#### Using ns-3 in Education

This page is a resource for learning about ns-3 as an educational tool for networking education.

#### Papers

The 2011 Sigcomm Education workshop @ had a paper regarding ns-3 use in the classroom:

• An Open-source and Declarative Approach Towards Teaching Large-scale Networked Systems Programming &

#### Courses using ns-3

The following courses have used ns-3 as courseware or to support projects

- Georgia Tech. ECE 6110 @ Dr. George Riley, Spring 2013 (also Fall 2011, Fall 2010)
- The University of Kansas EECS 780 @, EECS 882 @, and EECS 983 @ Dr. James Sterbenz, 2010 2012
- . UPenn CIS 553/TCOM 512 & Dr. Boon Thau Loo, Fall 2010
- . Aalto University & Jose Costa-Requena and Markus Peuhkuri, Fall 2011
- . Indian Institute of Technology Bombay @ Bhaskaran Raman, Autumn 2008
- University of Rijeka
	- . RM2-InfUniRi &, Dr. Mario Radovan and Vedran Miletić, Spring 2013, also Spring 2012
	- . RM-RiTeh &, Dr. Mladen Tomić and Vedran Miletić, Spring 2013

#### Other resources

. Lalith Suresh's Lab Assignments using ns-3 page.

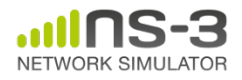

## **Software introduction**

- Download the latest release
	- wget http://www.nsnam.org/releases/ns-allinone-3.16.tar.bz2
	- tar xjf ns-allinone-3.16.tar.bz2
- Clone the latest development code

– hg clone http://code.nsnam.org/ns-3-allinone

#### Q. What is "**hg clone**"?

A. Mercurial (http://www.selenic.com) is our source code control tool.

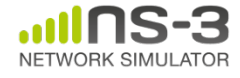

### **Software organization**

- Two levels of ns-3 software and libraries
	- 1) Several supporting libraries, not system-installed, can be in parallel to ns-3

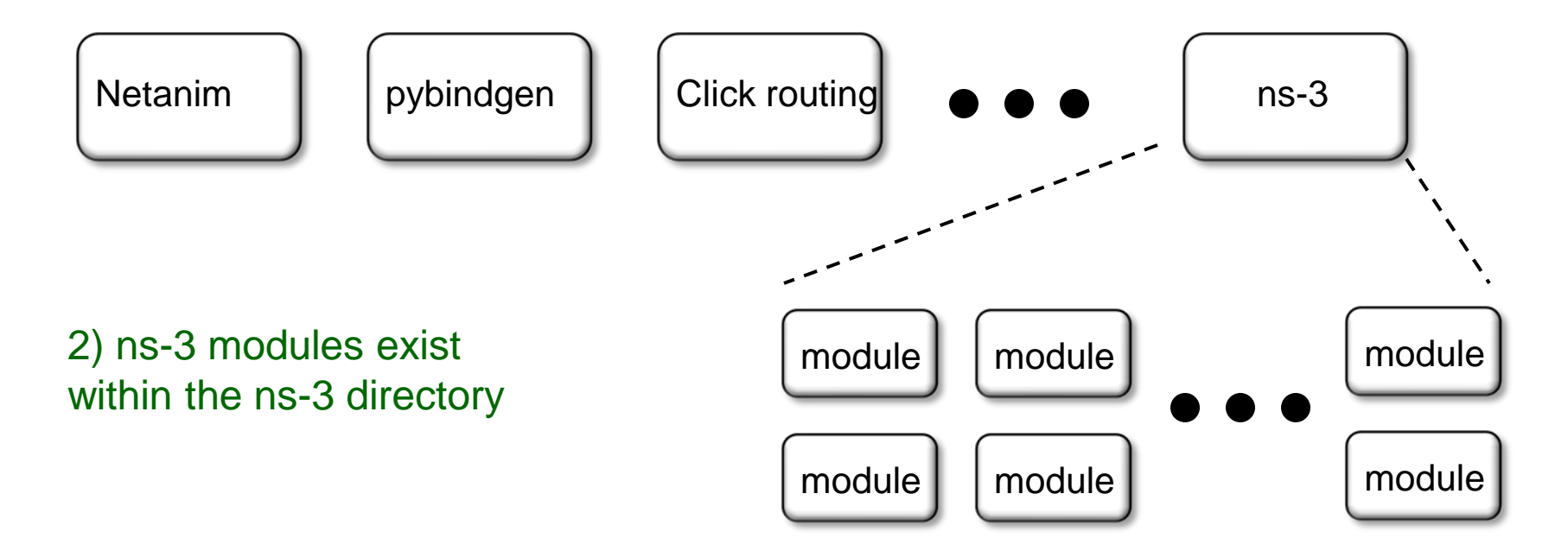

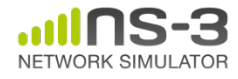

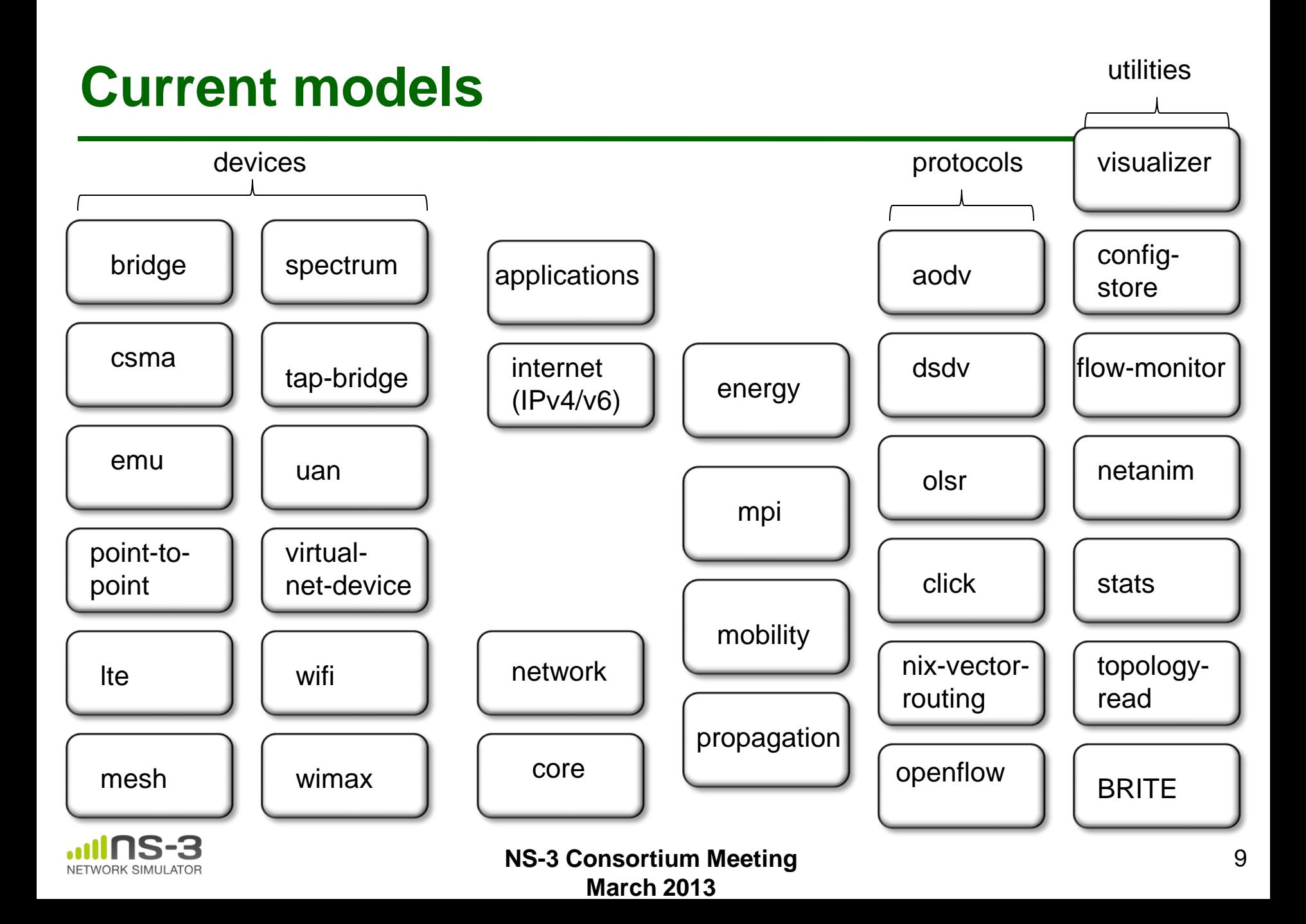

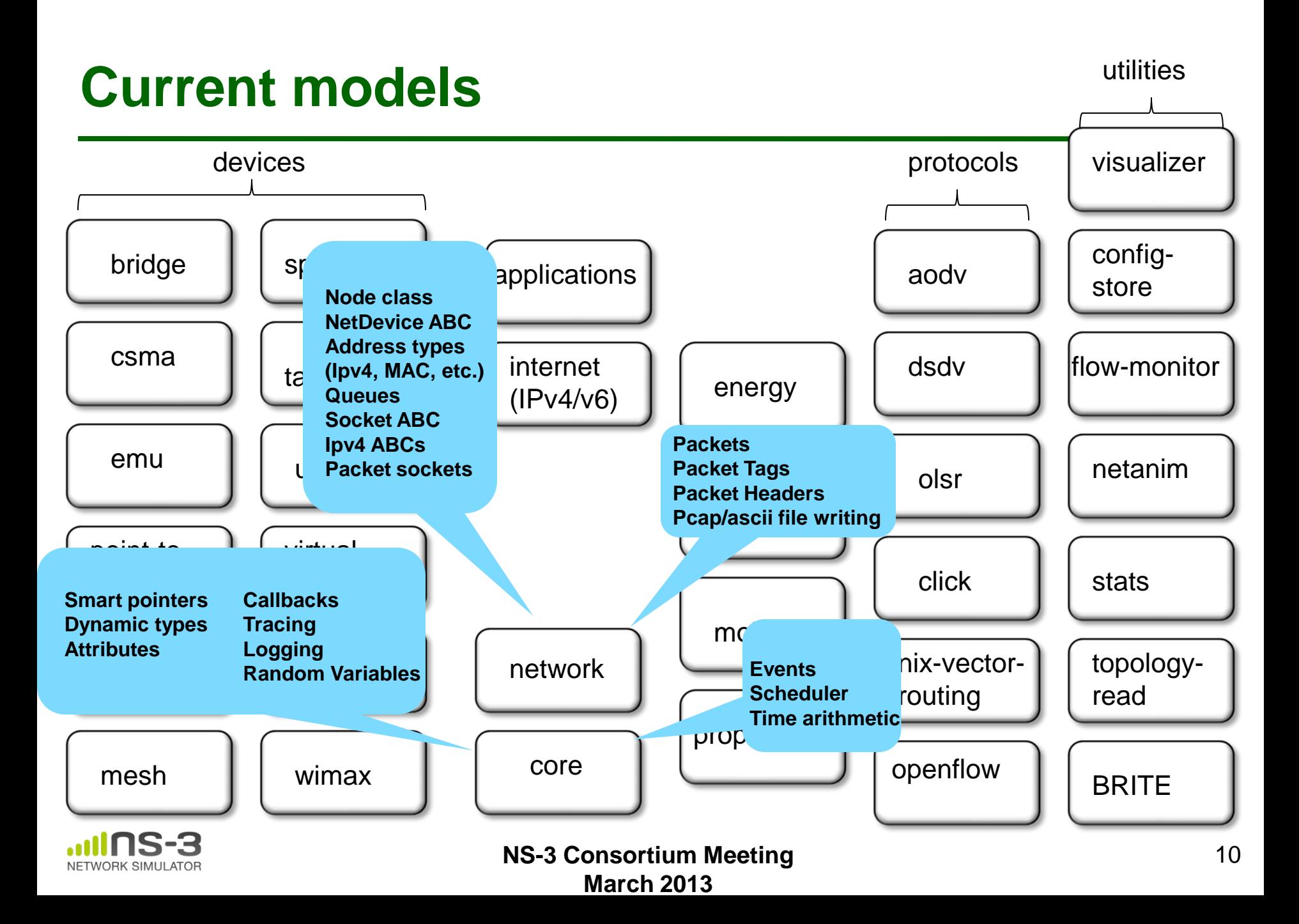

#### **Module organization**

- models/
- examples/
- tests/
- bindings/
- doc/
- wscript

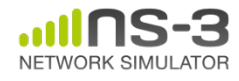

## **Software building**

- Two levels of ns-3 build
- **1) build.py** (a custom Python build script to control an ordered build of ns-3 and its libraries)

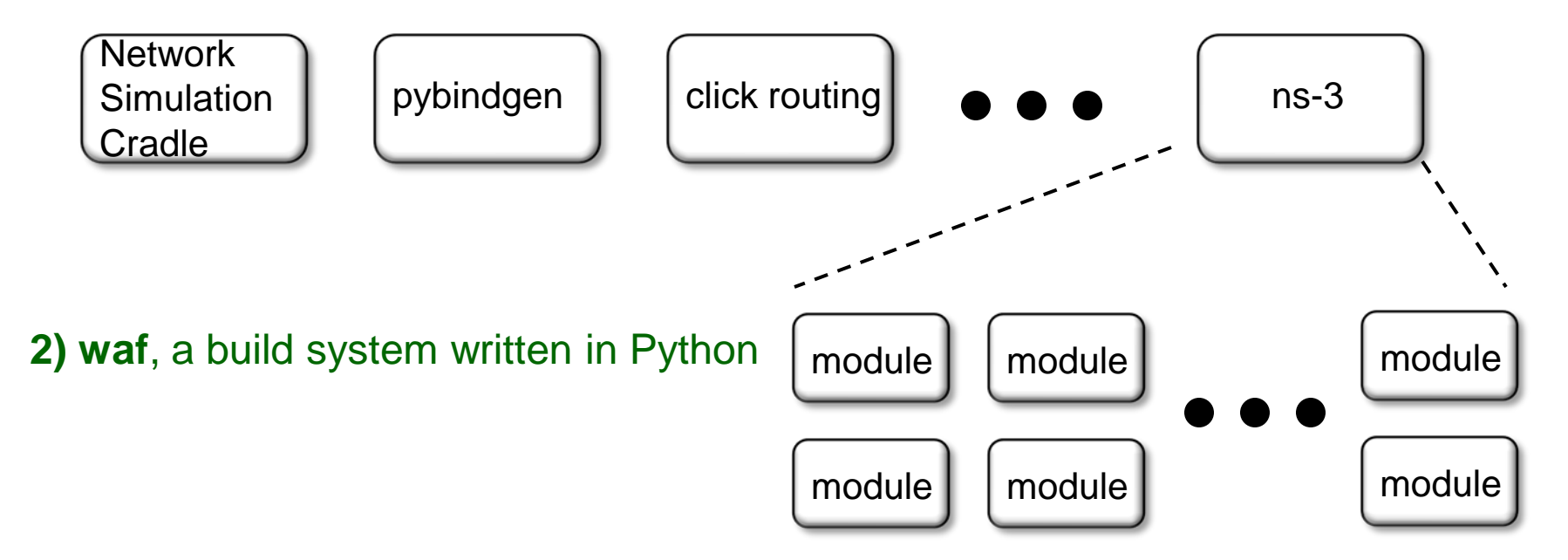

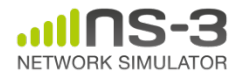

## **ns-3 uses the 'waf' build system**

- Waf is a Python-based framework for configuring, compiling and installing applications.
	- It is a replacement for other tools such as Autotools, Scons, CMake or Ant
	- http://code.google.com/p/waf/
- For those familiar with autotools:
- configure  $\longrightarrow$  ./waf configure
- make  $\longrightarrow$  ./waf build

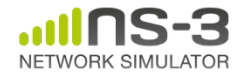

# **waf configuration**

- Key waf configuration examples
	- ./waf configure
		- --enable-examples
		- --enable-tests
		- --disable-python
		- --enable-modules
- Whenever build scripts change, need to reconfigure

```
Demo: ./waf --help
        ./waf configure --enable-examples --
enable-tests --enable-modules='core'
Look at: build/c4che/_cache.py
```
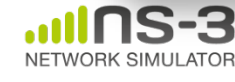

#### **wscript example**

```
## -*- Mode: python; py-indent-offset: 4; indent-tabs-mode: nil; coding: utf-8; -*-
def build(bld):
     obj = bld.create_ns3_module('csma', ['network', 'applications'])
     obj.source = [
         'model/backoff.cc',
         'model/csma-net-device.cc',
         'model/csma-channel.cc',
         'helper/csma-helper.cc',
 ]
     headers = bld.new_task_gen(features=['ns3header'])
     headers.module = 'csma'
     headers.source = [
         'model/backoff.h',
         'model/csma-net-device.h',
         'model/csma-channel.h',
         'helper/csma-helper.h',
 ]
     if bld.env['ENABLE_EXAMPLES']:
         bld.add_subdirs('examples')
```

```
 bld.ns3_python_bindings()
```
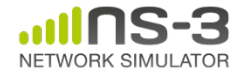

#### **waf build**

- Once project is configured, can build via ./waf build or ./waf
- waf will build in parallel on multiple cores
- waf displays modules built at end of build

Demo: ./waf build

Look at: build/ libraries and executables

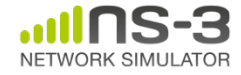

**NS-3 Consortium Meeting March 2013**

# **Running programs**

- ./waf shell provides a special shell for running programs
	- –Sets key environment variables
	- ./waf --run sample-simulator
	- ./waf --pyrun src/core/examples/samplesimulator.py

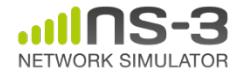

**NS-3 Consortium Meeting March 2013**

#### **Discrete-event simulation basics**

- Simulation time moves in discrete jumps from event to event
- C++ functions schedule events to occur at specific simulation times
- A simulation scheduler orders the event execution
- Simulation::Run() gets it all started
- Simulation stops at specific time or when events end

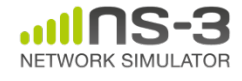

#### **Simulator example**

```
\#include <iostream>
#include "ns3/simulator.h"
#include "ns3/nstime.h"
#include "ns3/command-line.h"
#include "ns3/double.h"
#include "ns3/random-variable-stream.h"
```

```
using namespace ns3;
```

```
int main (int argc, char *argv[])
 CommandLine cmd:
 cmd.Parse (argc, argv);
 MyModel model;
 Ptr<UniformRandomVariable> v = CreateObject<UniformRandomVariable> ();
 v->SetAttribute ("Min", DoubleValue (10));
 v->SetAttribute ("Max", DoubleValue (20));
 Simulator::Schedule (Seconds (10.0), &ExampleFunction, &model);
 Simulator::Schedule (Seconds (v->GetValue ()), &RandomFunction);
 EventId id = Simulator::Schedule (Secons (30.0), & CancelledEvent):Simulator::Cancel (id);
 Simulator::Run ();
 Simulator::Destroy ();
```
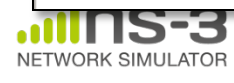

# **Simulator example (in Python)**

```
# Python version of sample-simulator.cc
```
import ns.core

```
def main(dummy argv):
   model = MyModel()v = ns.core.UniformRandomVariable()v.SetAttribute("Min", ns.core.DoubleValue (10))
   v.SetAttribute("Max", ns.core.DoubleValue (20))
   ns.core.Simulator.Schedule(ns.core.Seconds(10.0), ExampleFunction, model)
   ns.core.Simulator.Schedule(ns.core.Seconds(v.GetValue()), RandomFunction, model)
   id = ns.core.Simulator.Schedule(ns.core.Seconds(30.0), CancelledEvent)
   ns.core.Simulator.Cancel(id)
   ns.core.Simulator.Run()
   ns.core.Simulator.Destroy()
if name == ' main ':
   import sys
   main(sys.argv)
```
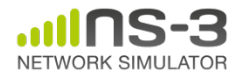

#### **Command-line arguments**

• Add CommandLine to your program if you want command-line argument parsing

```
int main (int argc, char *argv[])
 CommandLine cmd;
 cmd.Parse (argc, argv);
```
• Passing --PrintHelp to programs will display command line options, if CommandLine is enabled

./waf --run "sample-simulator --PrintHelp"

-PrintHelp: Print this help message. --PrintGroups: Print the list of groups. --PrintTypeIds: Print all TypeIds. -PrintGroup=[group]: Print all TypeIds of group. -PrintAttributes=[typeid]: Print all attributes of typeid. -PrintGlobals: Print the list of globals.

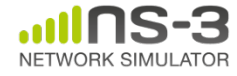

**NS-3 Consortium Meeting March 2013**

# **Time in ns-3**

- Time is stored as a large integer in ns-3 – Avoid floating point discrepancies across platforms
- Special Time classes are provided to manipulate time (such as standard operators)
- Default time resolution is nanoseconds, but can be set to other resolutions
- Time objects can be set by floating-point values and can export floating-point

double timeDouble = t.GetSeconds();

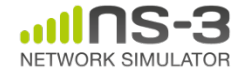

#### **Events in ns-3**

- Events are just function calls that execute at a simulated time
	- i.e. callbacks
- Events have IDs to allow them to be cancelled or to test their status

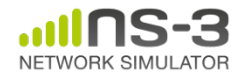

### **Simulator and Schedulers**

- The Simulator class holds a scheduler, and provides the API to schedule events, start, stop, and cleanup memory
- Several scheduler data structures (calendar, heap, list, map) are possible
- A "RealTime" simulation implementation is possible

– aligns the simulation time to wall-clock time

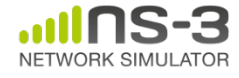

- Currently implemented distributions
	- Uniform: values uniformly distributed in an interval
	- Constant: value is always the same (not really random)
	- Sequential: return a sequential list of predefined values
	- Exponential: exponential distribution (poisson process)
	- Normal (gaussian), Log-Normal, Pareto, Weibull, triangular

```
# Demonstrate use of ns-3 as a random number generator integrated with
# plotting tools: adapted from Gustavo Carneiro's ns-3 tutorial
import numpy as np
import matplotlib.pyplot as plt
import ns.core
# mu, var = 100, 225
rng = ns.core.NormalVariable(100.0, 225.0)
x = [rng.GetValue() for t in range(10000)]# the histogram of the data
n, bins, patches = plt.hist(x, 50, normal=1, facecolor='g', alpha=0.75)plt.title('ns-3 histogram')
plt.text(60, .025, r'$\mu=100,\ \sigma=15$')
plt.axis([40, 160, 0, 0.03])
plt.grid(True)
plt.show()
```
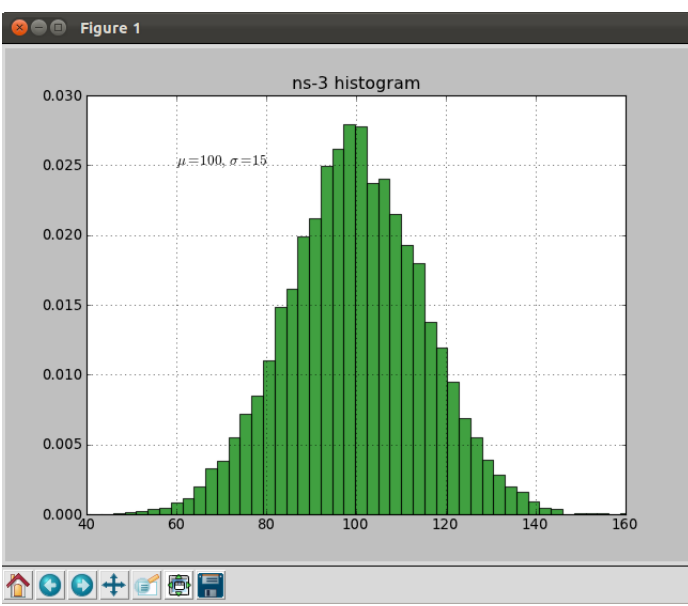

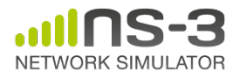

**NS-3 Consortium Meeting March 2013**

#### **Random variables and independent replications**

• Many simulation uses involve running a number of *independent replications* of the same scenario

• In ns-3, this is typically performed by incrementing the simulation *run number* – *not by changing seeds*

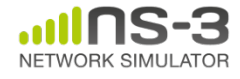

### **ns-3 random number generator**

- Uses the MRG32k3a generator from Pierre L'Ecuyer
	- http://www.iro.umontreal.ca/~lecuyer/myftp/papers/str eams00.pdf
	- Period of PRNG is 3.1x10^57
- Partitions a pseudo-random number generator into uncorrelated *streams* and *substreams*
	- Each RandomVariableStream gets its own stream
	- This stream partitioned into substreams

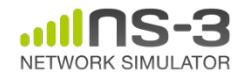

#### **Run number vs. seed**

- If you increment the seed of the PRNG, the streams of random variable objects across different runs are not guaranteed to be uncorrelated
- If you fix the seed, but increment the run number, you will get an uncorrelated substream

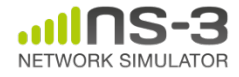

# **Putting it together**

• Example of scheduled event

```
static void
RandomFunction (void)
  std::cout << "RandomFunction received event at "
            << Simulator::Now ().GetSeconds () << "s" << std::endl;
```

```
int main (int argc, char *argv[])
 CommandLine cmd:
 cmd.Parse (argc, argv);
 MyModel model;
 Ptr<UniformRandomVariable> v = CreateObject<UniformRandomVariable> ();
 v->SetAttribute ("Min", DoubleValue (10));
 v->SetAttribute ("Max", DoubleValue (20));
 Simulator::Schedule (Seconds (10.0), &ExampleFunction, &model);
 Simulator::Schedule (Seconds (v->GetValue ()), &RandomFunction);
```
#### Demo real-time, command-line, random variables...

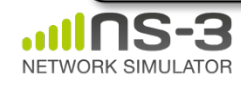

### **Build variations**

- Configure a build type is done at waf configuration time
- debug build (default): all asserts and debugging code enabled

./waf -d debug configure

• optimized

./waf -d optimized configure

• static libraries

./waf --enable-static configure

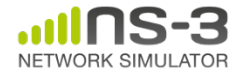

### **Controlling the modular build**

• One way to disable modules:

– ./waf configure --enable-modules='a','b','c'

- The .ns3rc file (found in utils/ directory) can be used to control the modules built
- Precedence in controlling build
	- 1) command line arguments
	- 2) .ns3rc in ns-3 top level directory
	- 3) .ns3rc in user's home directory

#### Demo how .ns3rc works

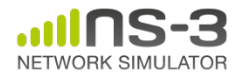

### **Building without wscript**

• The scratch/ directory can be used to build programs without wscripts

Demo how programs can be built without wscripts

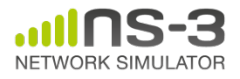

#### **APIs**

- Most of the ns-3 API is documented with Doxygen
	- http://www.stack.nl/~dimitri/doxygen/

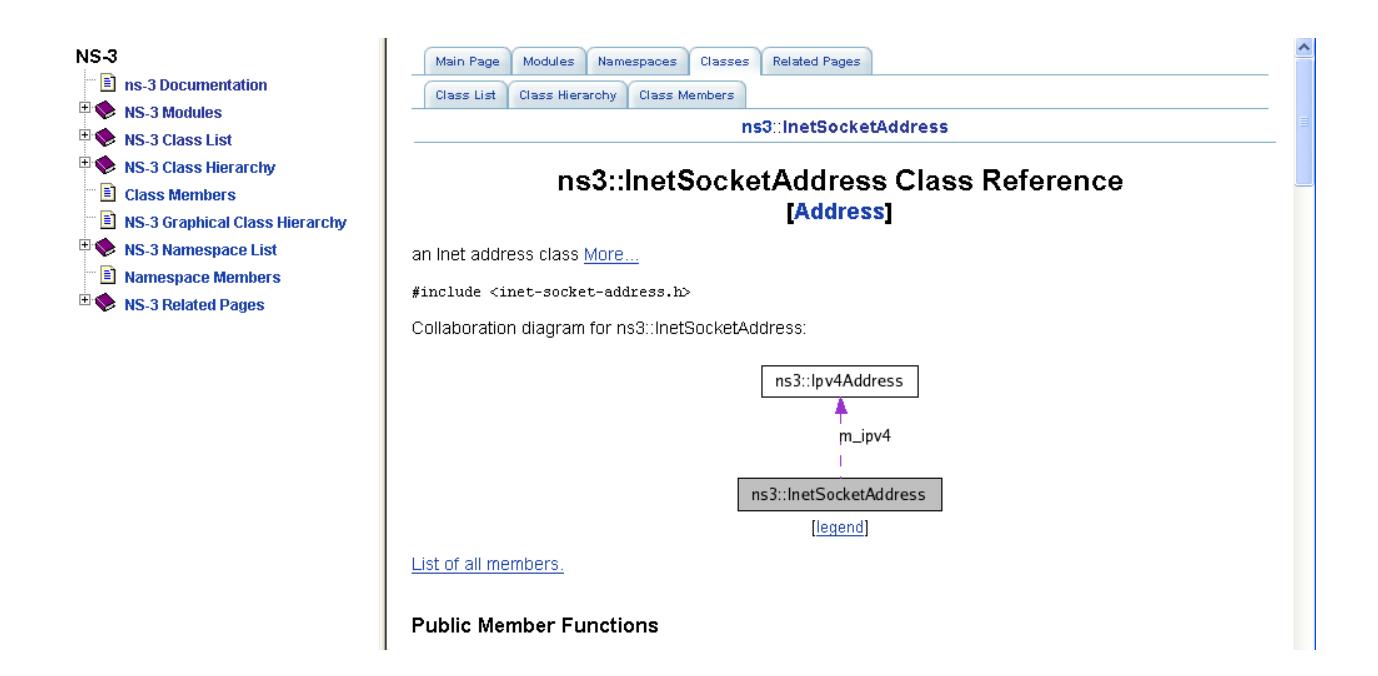

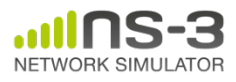

**NS-3 Consortium Meeting March 2013**

## **Review of topics covered**

- Software layout
- Software build
- Library documentation
- Basic discrete-event simulation concepts
- Control of randomness
- Simulation time
- A simple C++ ns-3 program
- A simple Python ns-3 program

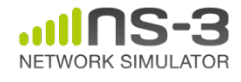

#### **Walkthrough of WiFi Internet example**

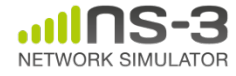

#### **The basic model**

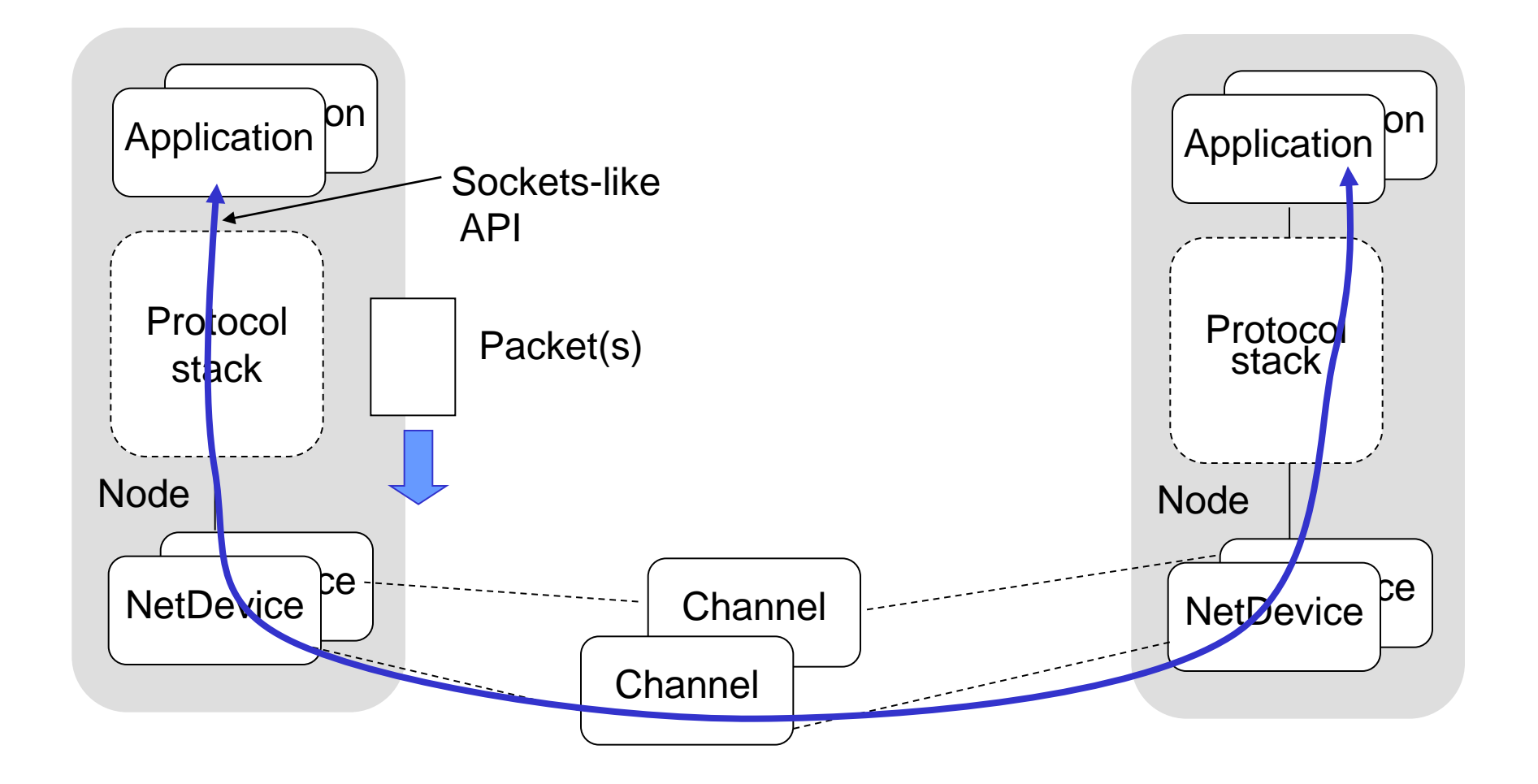

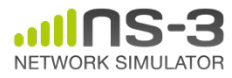
#### **Example program**

- examples/wireless/wifi-simple-adhocgrid.cc
- examine wscript for necessary modules
	- 'internet', 'mobility', 'wifi', 'config-store', 'tools'
	- we'll add 'visualizer'

• ./waf configure --enable-examples - enable-modules=...

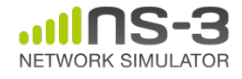

## **Example program**

- (5x5) grid of WiFi ad hoc nodes
- OLSR packet routing
- Try to send packet from one node to another

**March 2013**

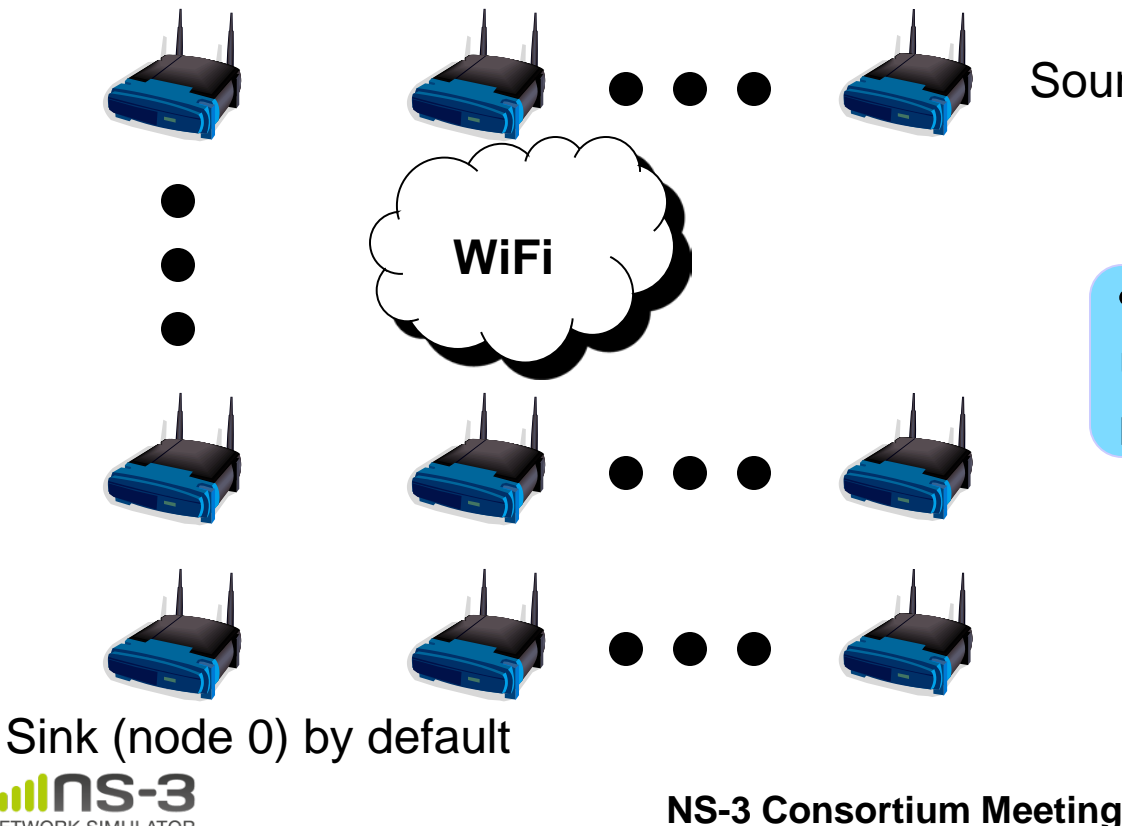

Source (node 24) by default

• Goal is to read and understand the high-level ns-3 API

## Key objects in the simulator are Nodes, Packets, and Channels

## Nodes contain Applications, "stacks", and **NetDevices**

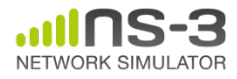

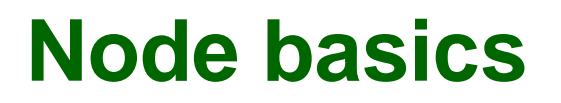

## A Node is a shell of a computer to which applications, stacks, and NICs are added

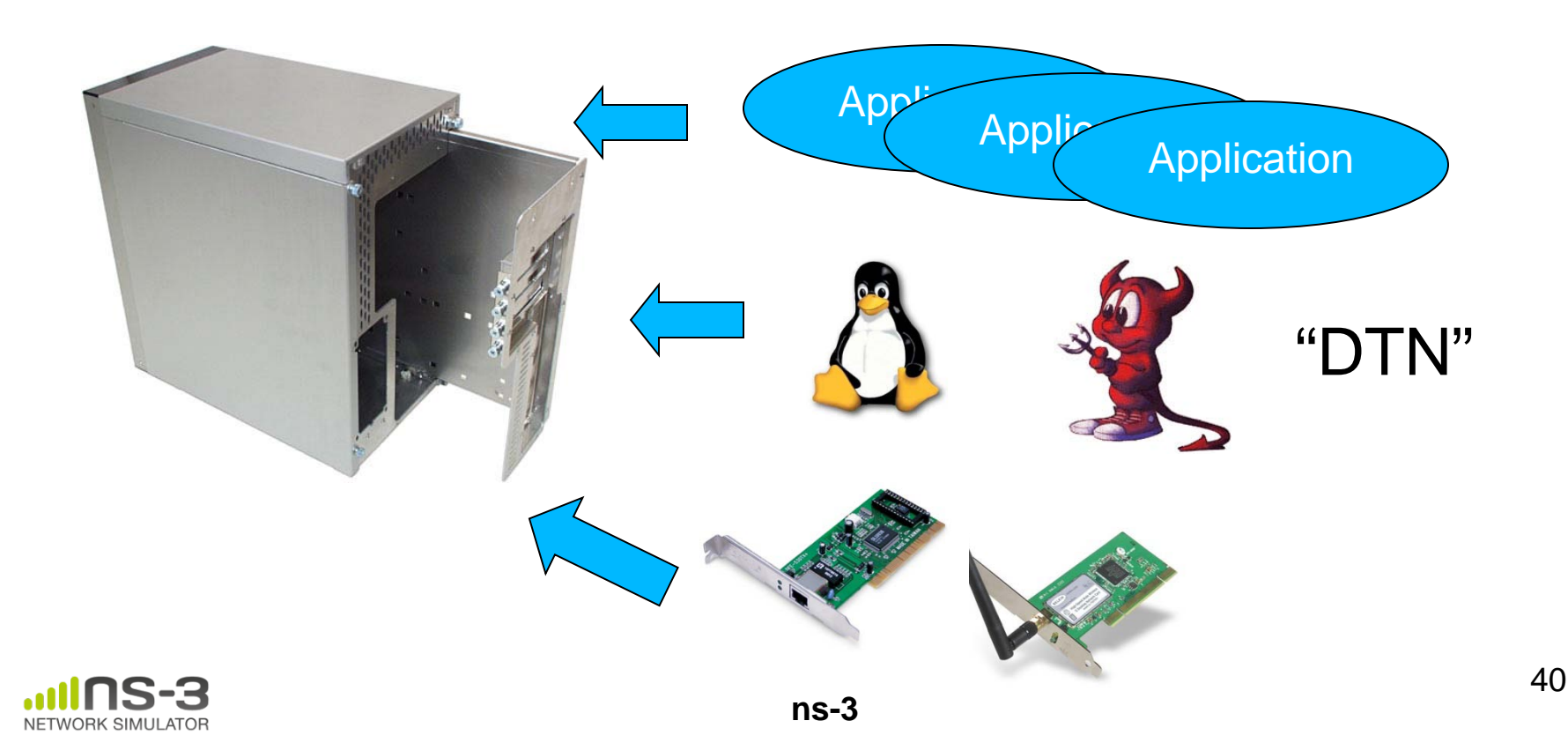

## **NetDevices and Channels**

## NetDevices are strongly bound to Channels of a matching type

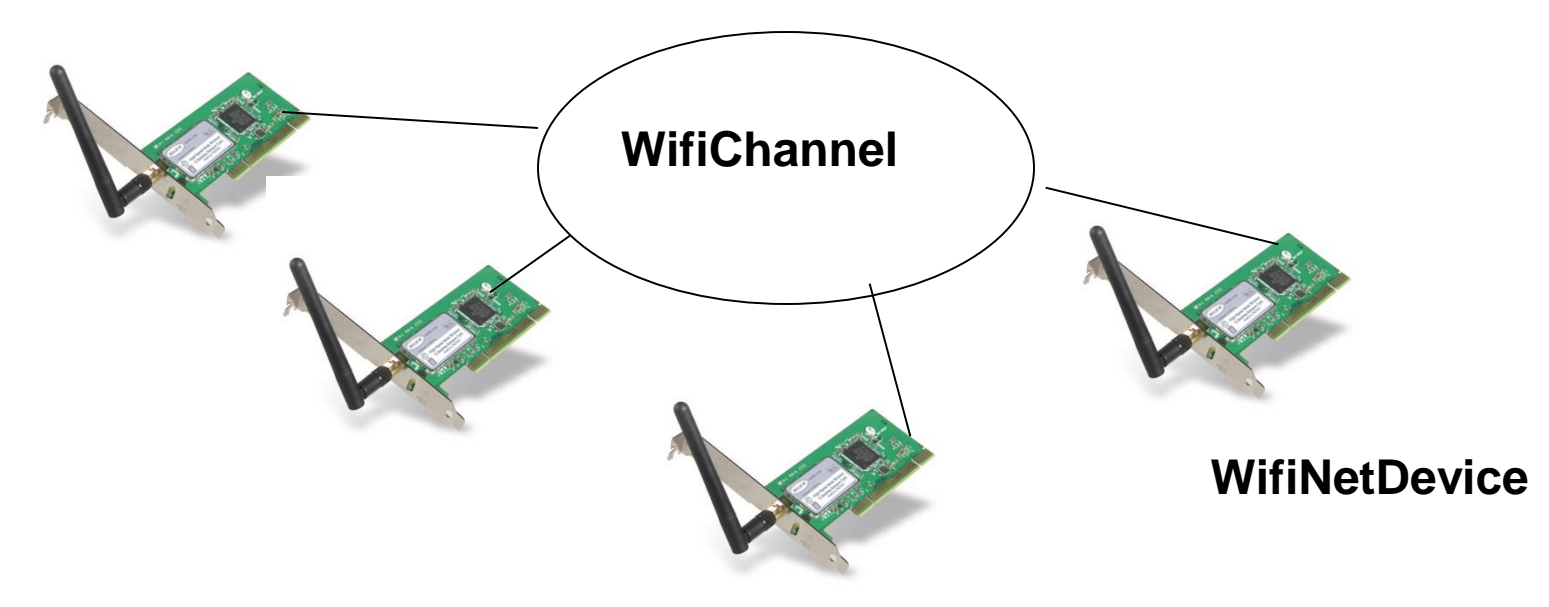

#### Nodes are architected for multiple interfaces

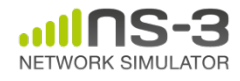

#### **Internet Stack**

- Internet Stack
	- –Provides IPv4 and some IPv6 models currently
- No non-IP stacks presently in ns-3
	- but no dependency on IP in the devices, Node, Packet, etc.
	- some activity on IEEE 802.15.4-based models

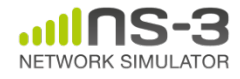

### **Other basic models in ns-3**

- Devices
	- WiFi, WiMAX, CSMA, Point-to-point, Bridge
- Error models and queues
- Applications
	- echo servers, traffic generator
- Mobility models
- Packet routing
	- OLSR, AODV, DSR, DSDV, Static, Nix-Vector, Global (link state)

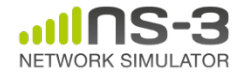

#### **ns-3 Packet**

- Packet is an advanced data structure with the following capabilities
	- –Supports fragmentation and reassembly
	- –Supports real or virtual application data
	- –Extensible
	- –Serializable (for emulation)
	- –Supports pretty-printing
	- –Efficient (copy-on-write semantics)

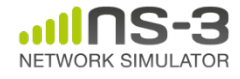

#### **ns-3 Packet structure**

#### • Analogous to an mbuf/skbuff

#### class Packet

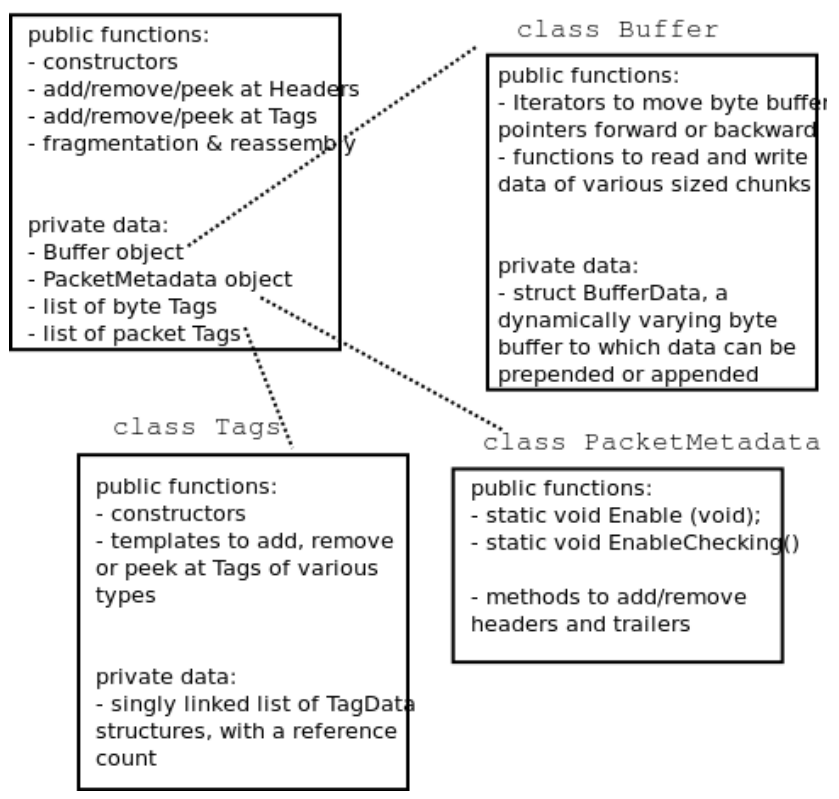

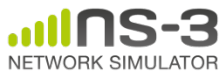

## **Copy-on-write**

• Copy data bytes only as needed

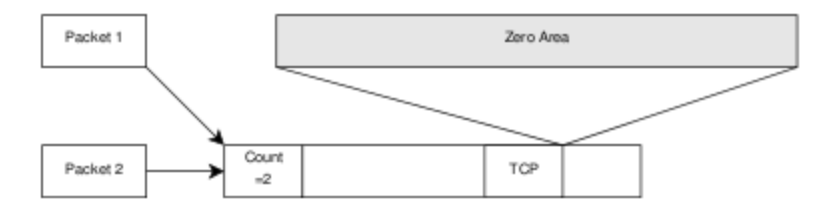

Figure 3.8: The TCP and the IP stacks hold references to a shared buffer.

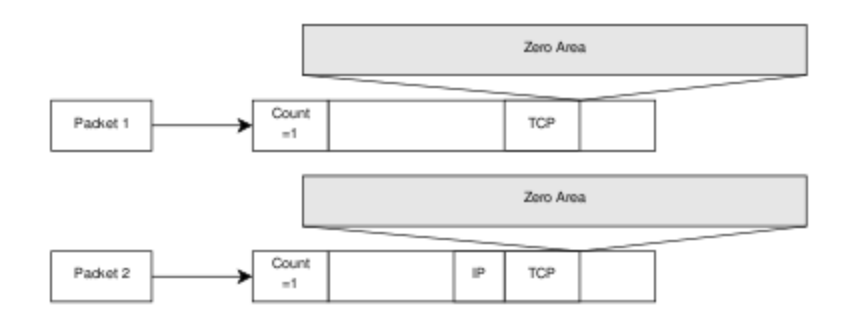

Figure 3.9: The IP stack inserts the IP header, triggers an un-share operation, completes the insertion.

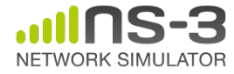

## **Structure of an ns-3 program**

```
int main (int argc, char *argv[])
\mathbf{A}
```
- // Set default attribute values
- // Parse command-line arguments
- // Configure the topology; nodes, channels, devices, mobility
- // Add (Internet) stack to nodes
- // Configure IP addressing and routing
- // Add and configure applications
- // Configure tracing
- // Run simulation

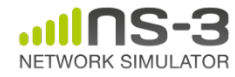

}

## **Review of example program**

```
NodeContainer c;
c.Create (numNodes);
// The below set of helpers will help us to put together the wifi NICs we want
WifiHelper wifi;
if (verbose)
  ₹.
    wifi.EnableLogComponents (); // Turn on all Wifi logging
  Ρ.
YansWifiPhyHelper wifiPhy = YansWifiPhyHelper::Default ();
// set it to zero; otherwise, gain will be added
wifiPhy.Set ("RxGain", DoubleValue (-10));
// ns-3 supports RadioTap and Prism tracing extensions for 802.11b
wifiPhy.SetPcapDataLinkType (YansWifiPhyHelper::DLT_IEEE802_11_RADIO);
YansWifiChannelHelper wifiChannel;
wifiChannel.SetPropagationDelay ("ns3::ConstantSpeedPropagationDelayModel");
wifiChannel.AddPropagationLoss ("ns3::FriisPropagationLossModel");
wifiPhy.SetChannel (wifiChannel.Create ());
// Add a non-QoS upper mac, and disable rate control
NgosWifiMacHelper wifiMac = NgosWifiMacHelper::Default ();
wifi.SetStandard (WIFI PHY STANDARD 80211b);
wifi.SetRemoteStationManager ("ns3::ConstantRateWifiManager",
                              "DataMode", StringValue (phyMode),
                              "ControlMode",StringValue (phyMode));
// Set it to adhoc mode
wifiMac.SetType ("ns3::AdhocWifiMac");
NetDeviceContainer devices = with. In total (wifiPhy, wifiMac, c);
MobilityHelper mobility;
```
## **Helper API**

- The ns-3 "helper API" provides a set of classes and methods that make common operations easier than using the low-level API
- Consists of:
	- container objects
	- helper classes
- The helper API is implemented using the lowlevel API
- Users are encouraged to contribute or propose improvements to the ns-3 helper API

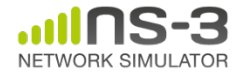

## **Containers**

- Containers are part of the ns-3 "helper API"
- Containers group similar objects, for convenience
	- They are often implemented using C++ std containers
- Container objects also are intended to provide more basic (typical) API

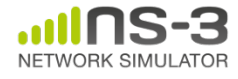

## **The Helper API (vs. low-level API)**

- Is not generic
- Does not try to allow code reuse
- Provides simple 'syntactical sugar' to make simulation scripts look nicer and easier to read for network researchers
- Each function applies a single operation on a ''set of same objects"

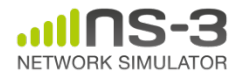

## **Helper Objects**

- NodeContainer: vector of Ptr<Node>
- NetDeviceContainer: vector of Ptr<NetDevice>
- InternetStackHelper
- WifiHelper
- MobilityHelper
- OlsrHelper
- ... Each model provides a helper class

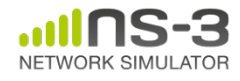

## **Example program**

- (5x5) grid of WiFi ad hoc nodes
- OLSR packet routing
- Try to send packet from one node to another

**WiFi NS-3 Consortium Meeting** Source (node 24) by default Sink (node 0) by default 53 • Let's look closely at how these objects are created

**March 2013**

#### **Installation onto containers**

• Installing models into containers, and handling containers, is a key API theme

```
NodeContainer c;
c.Create (numNodes);
...
mobility.Install (c);
...
internet.Install (c);
```
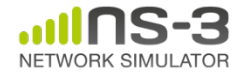

...

# **Mobility models in ns-3**

- The MobilityModel interface:
	- void SetPosition (Vector pos)
	- Vector GetPosition ()
- StaticMobilityModel
	- Node is at a fixed location; does not move on its own
- RandomWaypointMobilityModel
	- (works inside a rectangular bounded area)
	- Node pauses for a certain random time
	- Node selects a random waypoint and speed
	- Node starts walking towards the waypoint
	- When waypoint is reached, goto first state
- RandomDirectionMobilityModel
	- works inside a rectangular bounded area)
	- Node selects a random direction and speed
	- Node walks in that direction until the edge
	- Node pauses for random time
	-

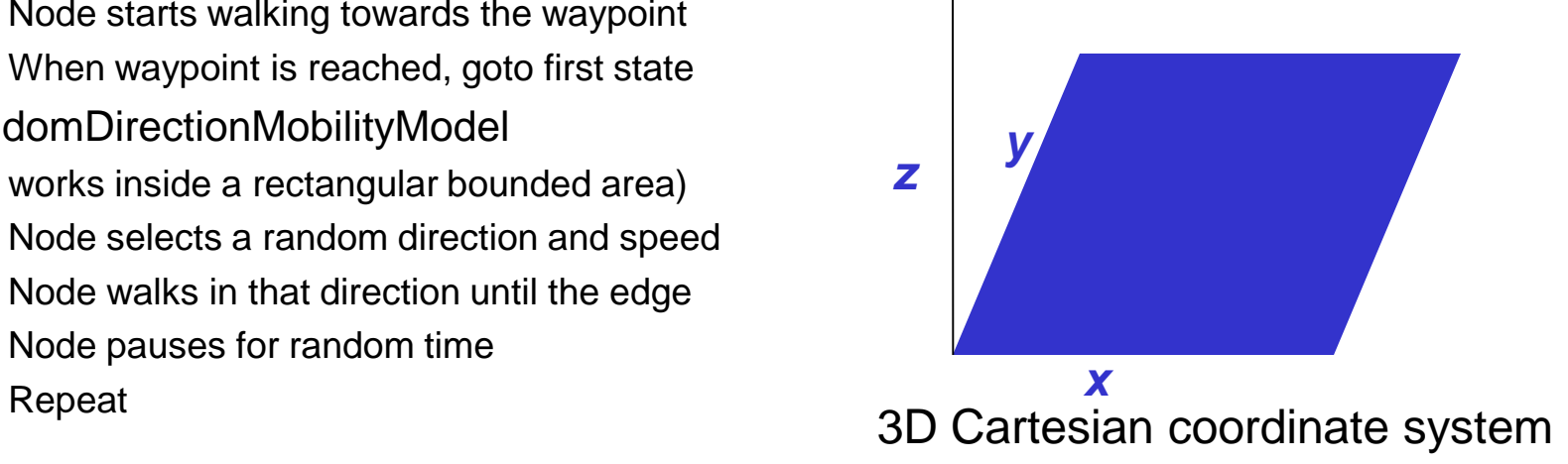

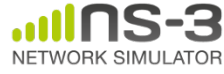

## **Internet stack**

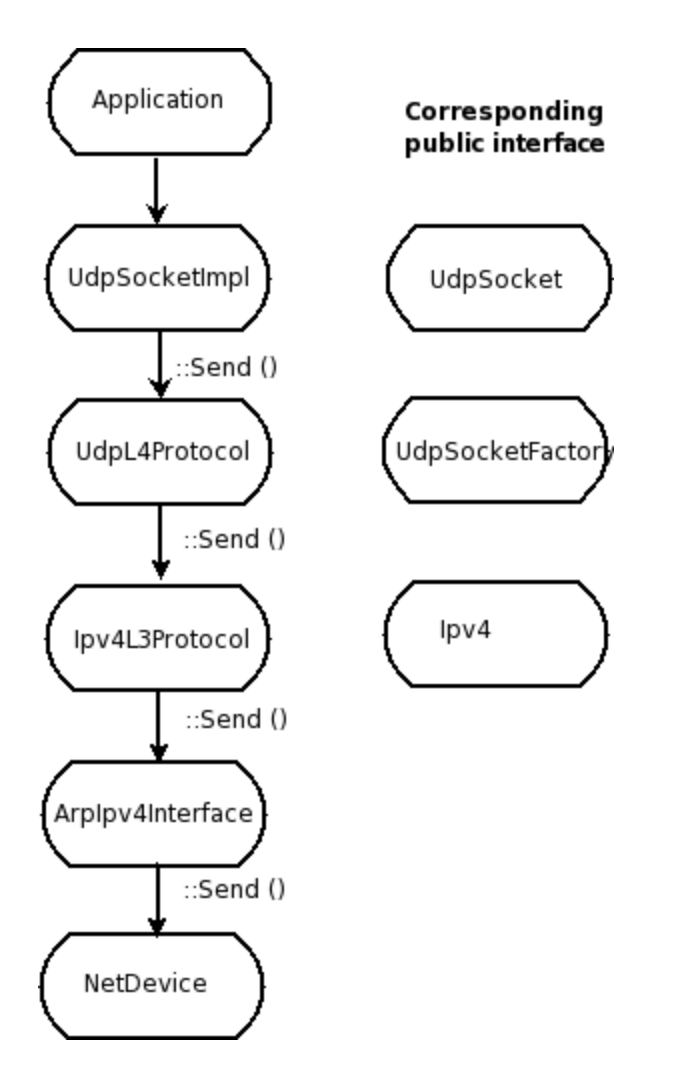

• The public interface of the Internet stack is defined (abstract base classes) in src/network/model directory

- The intent is to support multiple implementations
- The default ns-3 Internet stack is implemented in src/internet-stack

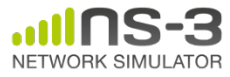

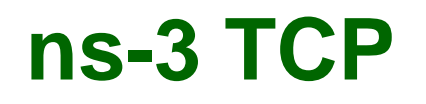

- Several options exist:
	- native ns-3 TCP
		- Tahoe, Reno, NewReno (others in development)
	- TCP simulation cradle (NSC)
	- Use of virtual machines or DCE (more on this later)
- To enable NSC:

internetStack.SetNscStack ("liblinux2.6.26.so");

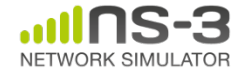

## **ns-3 simulation cradle**

• Port by Florian Westphal of Sam Jansen's Ph.D. work

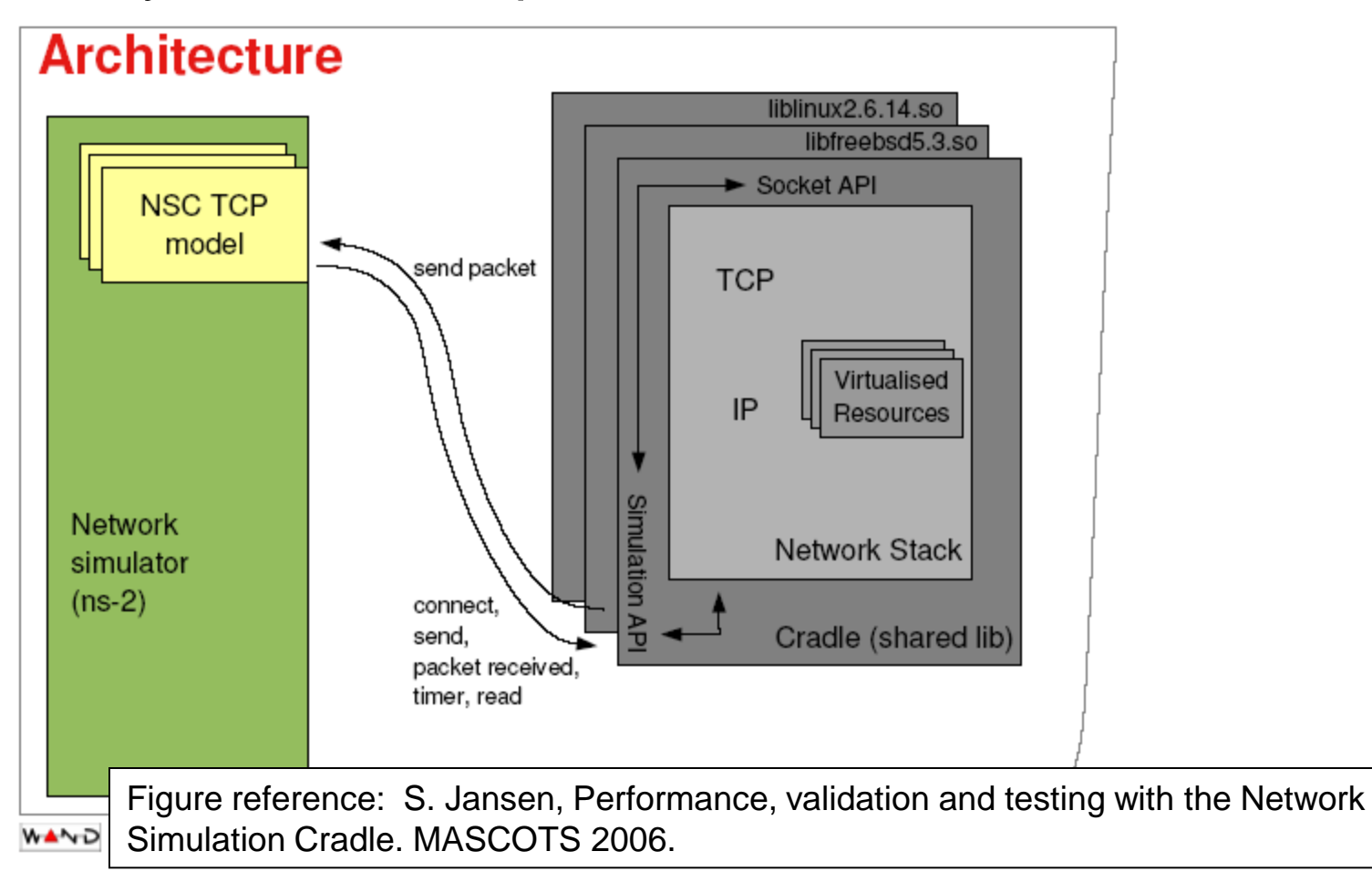

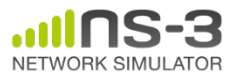

## **ns-3 simulation cradle**

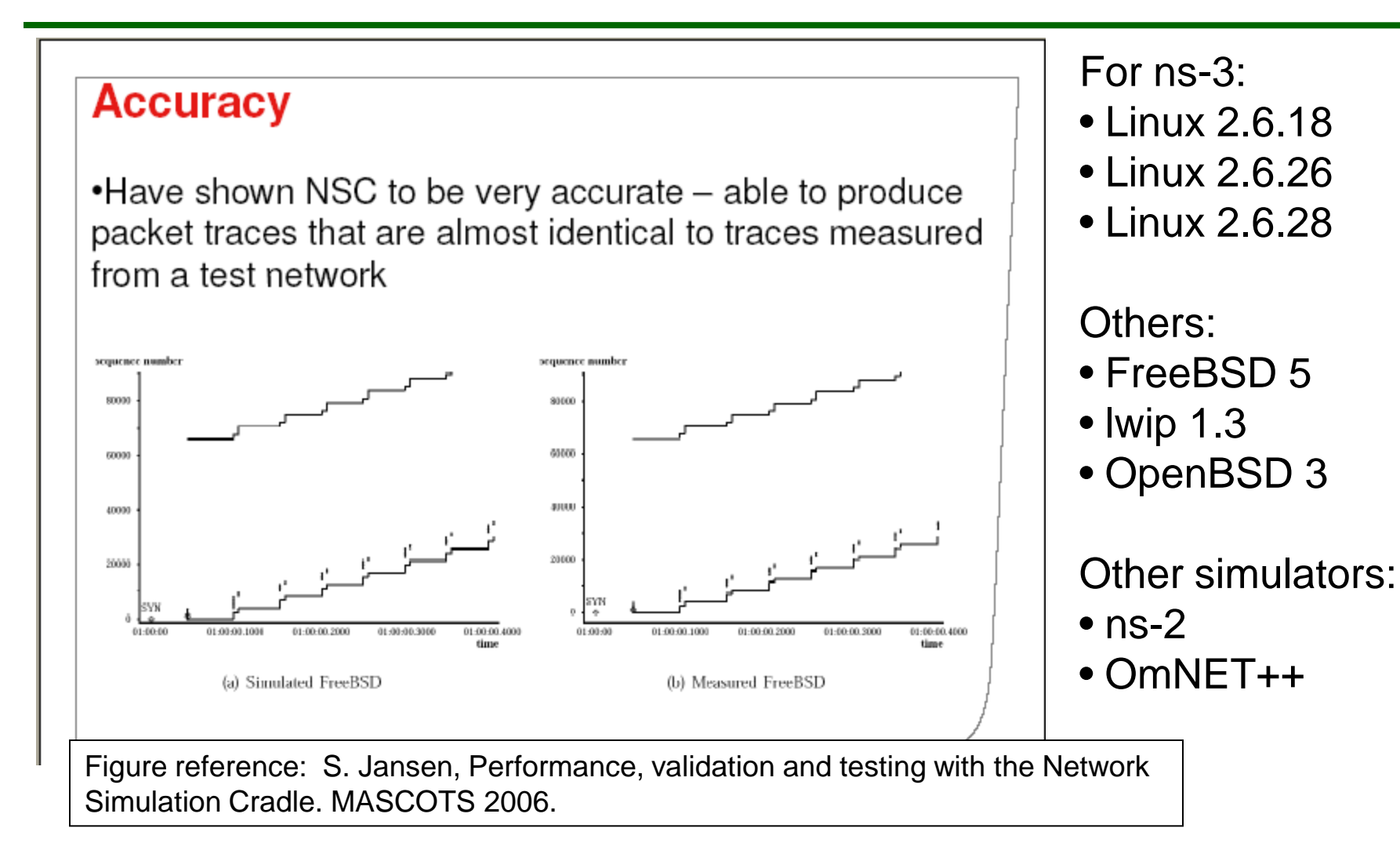

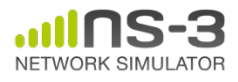

#### **IPv4 address configuration**

• An Ipv4 address helper can assign addresses to devices in a NetDevice container

```
 Ipv4AddressHelper ipv4;
 ipv4.SetBase ("10.1.1.0", "255.255.255.0");
 csmaInterfaces = ipv4.Assign (csmaDevices);
```

```
 ipv4.NewNetwork (); // bumps network to 10.1.2.0
 otherCsmaInterfaces = ipv4.Assign (otherCsmaDevices);
```
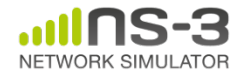

...

## **Applications and sockets**

- In general, applications in ns-3 derive from the ns3::Application base class
	- –A list of applications is stored in the ns3::Node –Applications are like processes
- Applications make use of a sockets-like API
	- –Application::Start () may call ns3::Socket::SendMsg() at a lower layer

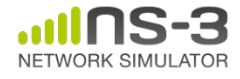

#### **Sockets API**

```
ns-3
Plain C sockets
int sk;
sk = socket(PF_INET, SOCK_DGRAM, 0);
struct sockaddr_in src;
inet_pton(AF_INET,"0.0.0.0",&src.sin_ad
sk->Bind (InetSocketAddress (80));
   dr);
src.\sin port = \text{htons}(80);bind(sk, (struct sockaddr *) &src, 
 _ sizeof(src));   
struct sockaddr in dest;
inet_pton(AF_INET,"10.0.0.1",&dest.sin_
   addr);
dest.sin-port = <math>htons(80)</math>;sendto(sk, "hello", 6, 0, (struct 
   sockaddr *) &dest, sizeof(dest));
char buf[6];
recv(sk, buf, 6, 0);
}
                                           ns-3 sockets
                                           Ptr<Socket> sk = 
                                           udpFactory->CreateSocket ();
                                           sk->SendTo (InetSocketAddress (Ipv4Address 
                                               ("10.0.0.1"), 80), Create<Packet> 
                                               ("hello", 6));
                                           sk->SetReceiveCallback (MakeCallback 
                                               (MySocketReceive));
                                           • […] (Simulator::Run ())
                                           void MySocketReceive (Ptr<Socket> sk, 
                                               Ptr<Packet> packet)
                                            \{...
                                            } 62
```
## **ns-3 tutorial agenda**

#### • 13h00-15h00: Getting started with ns-3

- Overview of software and models
- Basic structure of the core and important models
- 15h00-15h30: 30-minute coffee break •
- 15h40-17h15: Going further with ns-3
	- Running and understanding an existing example
	- Animation and visualization
	- Writing and debugging your own examples
	- Integrating other tools and libraries
	- Parallel simulations
	- Emulation, virtual machine and testbed integration
	- Getting help and getting involved

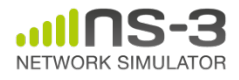

### **Attributes and default values**

```
// disable fragmentation for frames below 2200 bytes
 Config::SetDefault ("ns3::WifiRemoteStationManager::FragmentationThreshold", StringValue ("22
90") ) ;
 // turn off RTS/CTS for frames below 2200 bytes
 Config::SetDefault ("ns3::WifiRemoteStationManager::RtsCtsThreshold", StringValue ("2200"));
 // Fix non-unicast data rate to be the same as that of unicast
 Config::SetDefault ("ns3::WifiRemoteStationManager::NonUnicastMode",
                     StringValue (phyMode));
 NodeContainer c;
 c.Create (numNodes);
 // The below set of helpers will help us to put together the wifi NICs we want
 WifiHelper wifi;
 if (verbose)
   Ł
     wifi.EnableLogComponents (); // Turn on all Wifi logging
   ł
 YansWifiPhyHelper wifiPhy = YansWifiPhyHelper::Default ();
 // set it to zero; otherwise, gain will be added
 wifiPhy.Set ("RxGain", DoubleValue (-10));
 // ns-3 supports RadioTap and Prism tracing extensions for 802.11b
 wifiPhy.SetPcapDataLinkType (YansWifiPhyHelper::DLT IEEE802 11 RADIO);
```
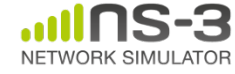

## **ns-3 attribute system**

Problem: Researchers want to identify all of the values affecting the results of their simulations

– and configure them easily

ns-3 solution: Each ns-3 object has a set of attributes:

- A name, help text
- A type
- An initial value
- Control all simulation parameters for static objects
- Dump and read them all in configuration files
- Visualize them in a GUI
- Makes it easy to verify the parameters of a simulation

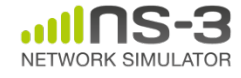

## **Short digression: Object metadata system**

- ns-3 is, at heart, a C++ object system
- ns-3 objects that inherit from base class ns3::Object get several additional features
	- dynamic run-time object aggregation
	- $-$ an attribute system  $\left\langle \right|$
	- smart-pointer memory management (Class Ptr)

#### We focus here on the attribute system

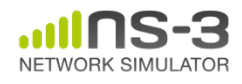

#### **Use cases for attributes**

- An Attribute represents a value in our system
- An Attribute can be connected to an underlying variable or function
	- e.g. TcpSocket::m\_cwnd;
	- or a trace source

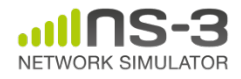

## **Use cases for attributes (cont.)**

- What would users like to do?
	- –Know what are all the attributes that affect the simulation at run time
	- –Set a default initial value for a variable
	- –Set or get the current value of a variable
	- Initialize the value of a variable when a constructor is called
- The attribute system is a unified way of handling these functions

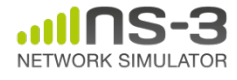

- The traditional C++ way:
	- export attributes as part of a class's public API
	- walk pointer chains (and iterators, when needed) to find what you need
	- use static variables for defaults
- The attribute system provides a more convenient API to the user to do these things

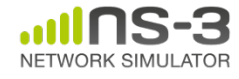

## **Navigating the attributes**

- Attributes are exported into a string-based namespace, with filesystem-like paths – namespace supports regular expressions
- Attributes also can be used without the paths

– e.g. "ns3::WifiPhy::TxGain"

• A Config class allows users to manipulate the attributes

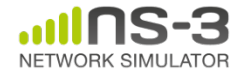

## **Attribute namespace**

• strings are used to describe paths through the namespace

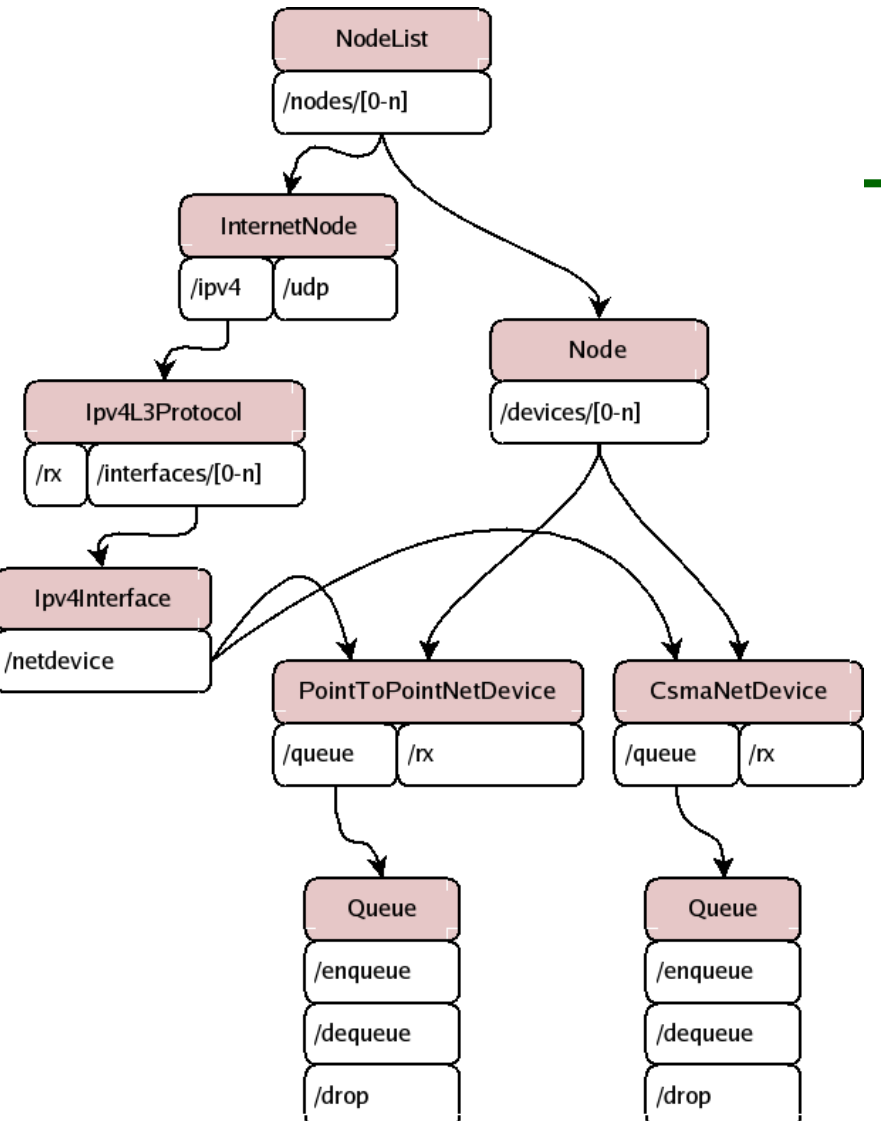

Config::Set ("/NodeList/1/\$ns3::Ns3NscStack<linux2.6.26>/net.ipv4.tcp\_sack", StringValue ("0"));

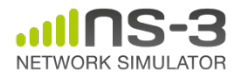

## **Navigating the attributes using paths**

- Examples:
	- Nodes with NodeIds 1, 3, 4, 5, 8, 9, 10, 11:

"/NodeList/[3-5]|[8-11]|1"

– UdpL4Protocol object instance aggregated to matching nodes:

"/\$ns3::UdpL4Protocol"

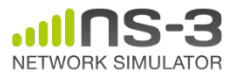
• e.g.: Set a default initial value for a variable

Config::Set ("ns3::WifiPhy::TxGain", DoubleValue (1.0));

• Syntax also supports string values:

Config::Set ("WifiPhy::TxGain", StringValue  $($  " $1.0'$ "  $)$ ;

Attribute Value

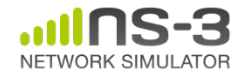

#### **Fine-grained attribute handling**

- Set or get the current value of a variable
	- Here, one needs the path in the namespace to the right instance of the object
	- Config::SetAttribute("/NodeList/5/DeviceList/3/Ph y/TxGain", DoubleValue(1.0));

DoubleValue d; nodePtr->GetAttribute ( "/NodeList/5/NetDevice/3/Phy/TxGain", v);

• Users can get Ptrs to instances also, and Ptrs to trace sources, in the same way

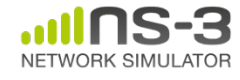

# **ns-3 attribute system**

- Object attributes are organized and documented in the Doxygen
- Enables the construction of graphical configuration tools:

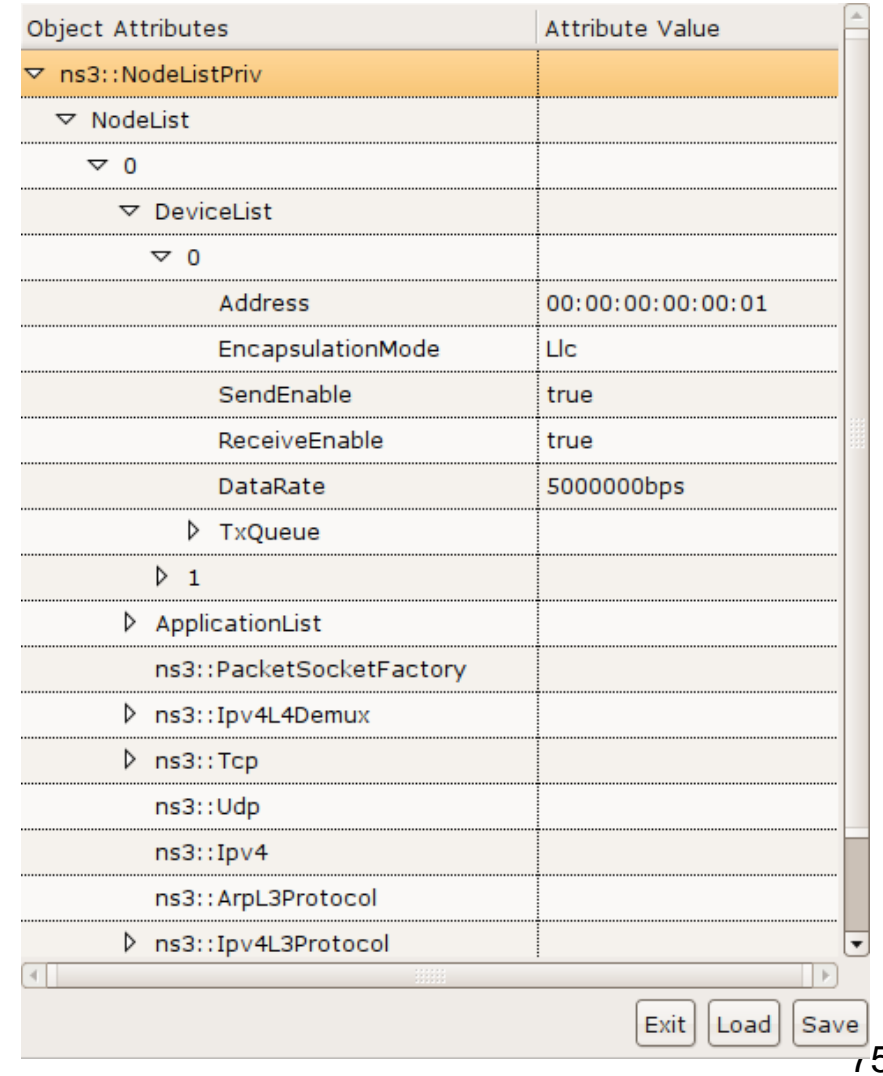

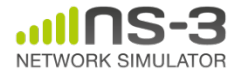

#### **Attribute documentation**

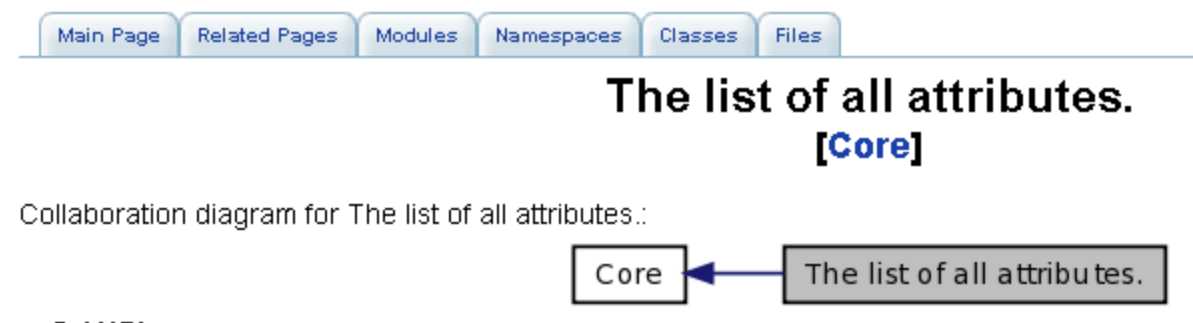

#### ns3::V4Ping

• Remote: The address of the machine we want to ping.

#### ns3::ConstantRateWifiManager

- DataMode: The transmission mode to use for every data packet transmission
- . ControlMode: The transmission mode to use for every control packet transmission.

#### ns3::WifiRemoteStationManager

- IsLowLatency: If true, we attempt to modelize a so-called low-latency device: a device where decisions about tx parameters can be made on a per-packet basis and feedback about the transmission of each packet is obtained before sending the next. Otherwise, we modelize a high-latency device, that is a device where we cannot update our decision about tx parameters after every packet transmission.
- MaxSsrc: The maximum number of retransmission attempts for an RTS. This value will not have any effect on some rate control algorithms.
- MaxSIrc: The maximum number of retransmission attempts for a DATA packet. This value will not have any effect on some rate control algorithms.
- RtsCtsThreshold: If a data packet is bigger than this value, we use an RTS/CTS handshake before sending the data. This value will not have any effect on some rate control algorithms.

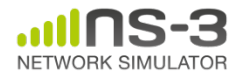

### **Options to manipulate attributes**

- Individual object attributes often derive from default values
	- Setting the default value will affect all subsequently created objects
	- Ability to configure attributes on a per-object basis
- Set the default value of an attribute from the command-line: CommandLine cmd; cmd.Parse (argc, argv);
- Set the default value of an attribute with NS\_ATTRIBUTE\_DEFAULT
- Set the default value of an attribute in C++: Config::SetDefault ("ns3::Ipv4L3Protocol::CalcChecksum", BooleanValue (true));
- Set an attribute directly on a specic object: Ptr<CsmaChannel> csmaChannel = ...; csmaChannel->SetAttribute ("DataRate", StringValue ("5Mbps"));

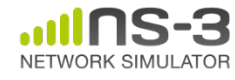

#### **Object names**

- It can be helpful to refer to objects by a string name
	- "access point"
	- "eth0"
- Objects can now be associated with a name, and the name used in the attribute system

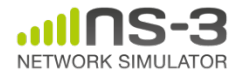

#### **Names example**

```
NodeContainer n; 
n.Create (4); 
Names::Add ("client", n.Get (0)); 
Names::Add ("server", n.Get (1)); 
...
Names::Add ("client/eth0", d.Get (0)); 
\bullet . \bulletConfig::Set ("/Names/client/eth0/Mtu", UintegerValue 
  (1234));
```
#### Equivalent to:

Config::Set ("/NodeList/0/DeviceList/0/Mtu", UintegerValue (1234));

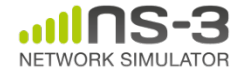

#### **Tracing and statistics**

- Tracing is a structured form of simulation output
- Example (from ns-2):
- + 1.84375 0 2 cbr 210 ------- 0 0.0 3.1 225 610
- 1.84375 0 2 cbr 210 ------- 0 0.0 3.1 225 610
- r 1.84471 2 1 cbr 210 ------- 1 3.0 1.0 195 600
- r 1.84566 2 0 ack 40 ------- 2 3.2 0.1 82 602
- + 1.84566 0 2 tcp 1000 ------- 2 0.1 3.2 102 611

#### Problem: Tracing needs vary widely

- would like to change tracing output without editing the core
- would like to support multiple outputs

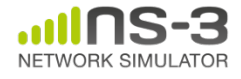

- Simulator provides a set of pre-configured trace sources
	- Users may edit the core to add their own
- Users provide trace sinks and attach to the trace source
	- –Simulator core provides a few examples for common cases
- Multiple trace sources can connect to a trace sink

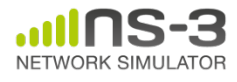

# **Tracing in ns-3**

- ns-3 configures multiple 'TraceSource' objects (TracedValue, TracedCallback)
- Multiple types of 'TraceSink' objects can be hooked to these sources
- A special configuration namespace helps to manage access to trace sources

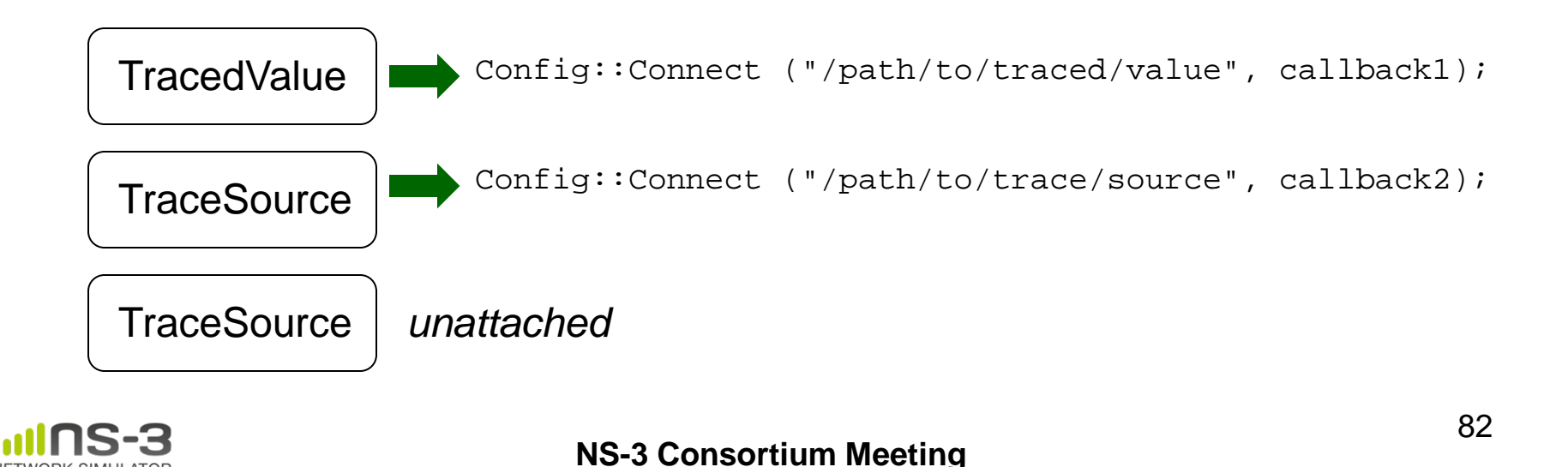

**March 2013**

#### **NetDevice trace hooks**

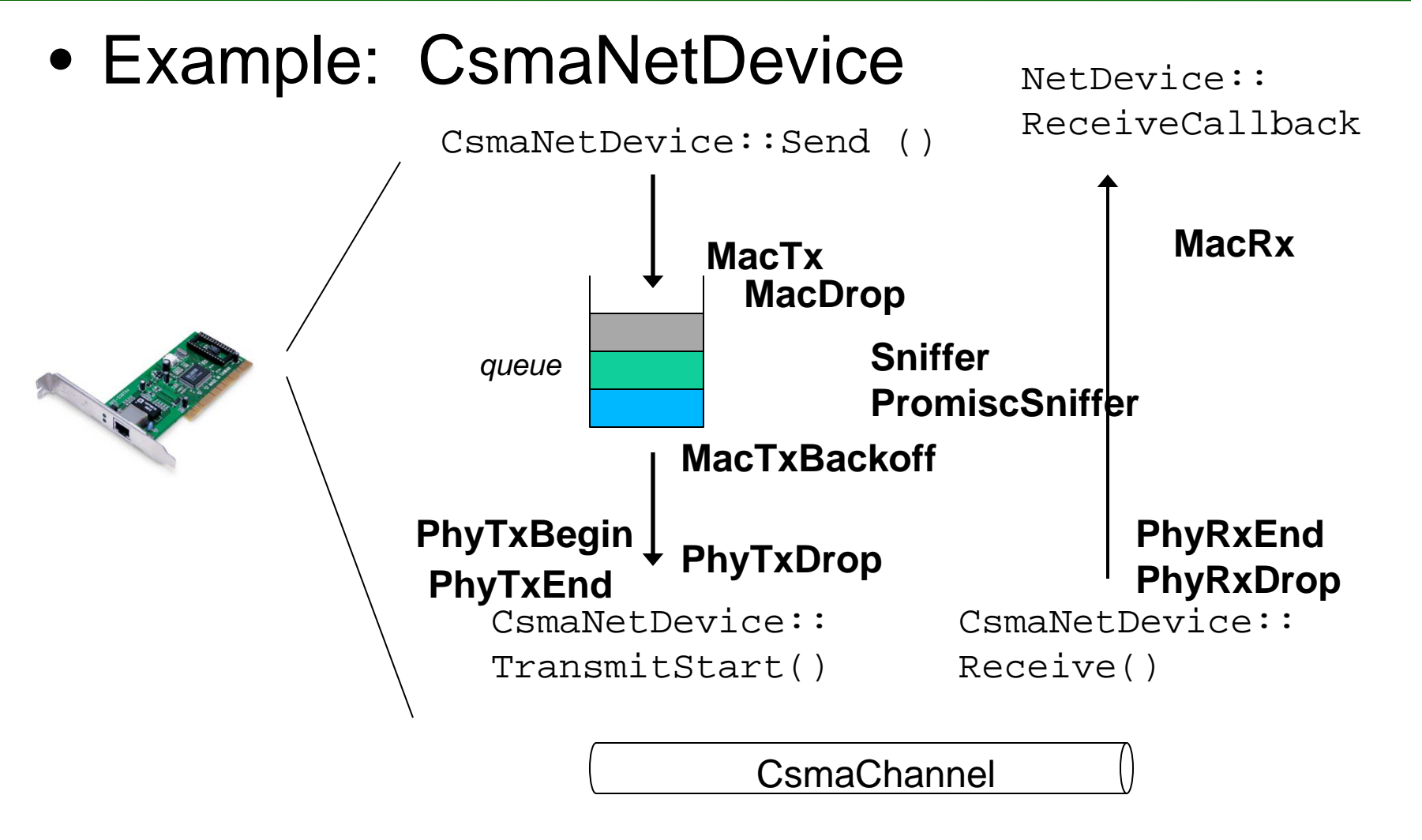

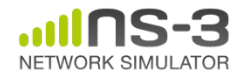

**NS-3 Consortium Meeting March 2013**

# **Enabling tracing in your code**

• examples/tutorial/third.cc

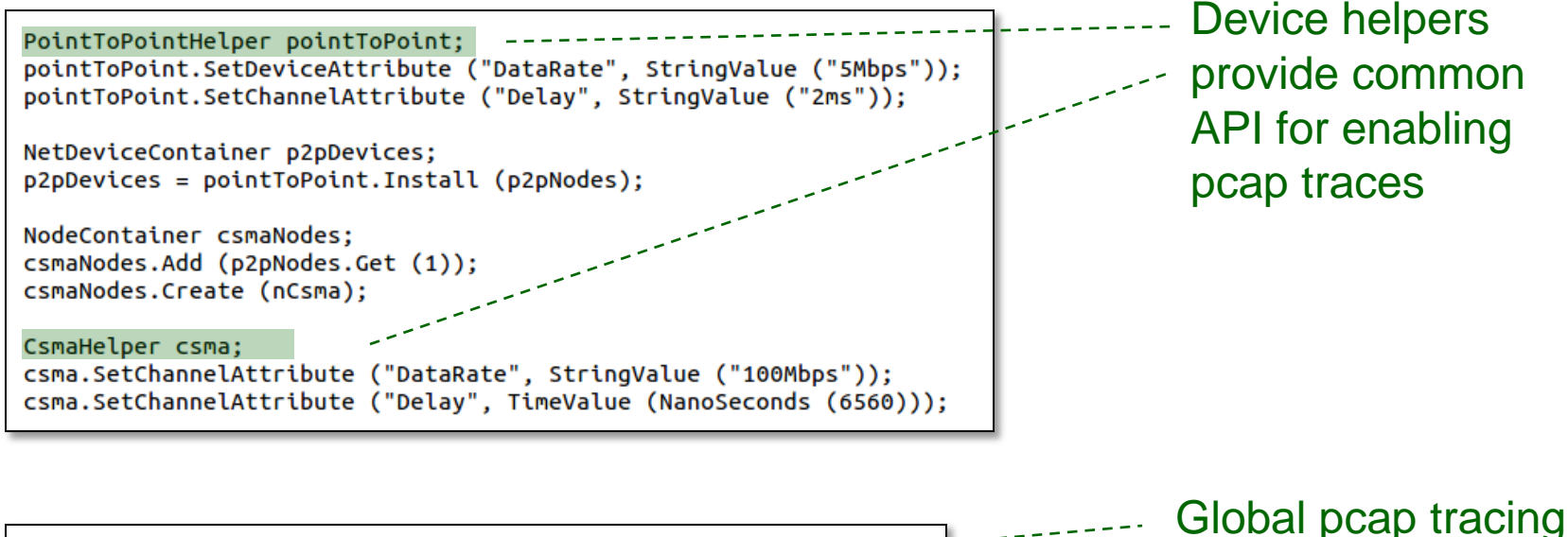

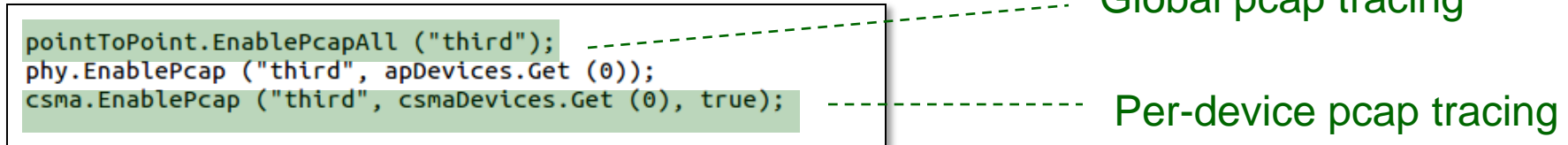

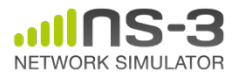

#### **Discovering ns-3 trace sources**

- various trace sources (e.g., packet receptions, state machine transitions) are plumbed through the system
- Organized with the rest of the attribute system

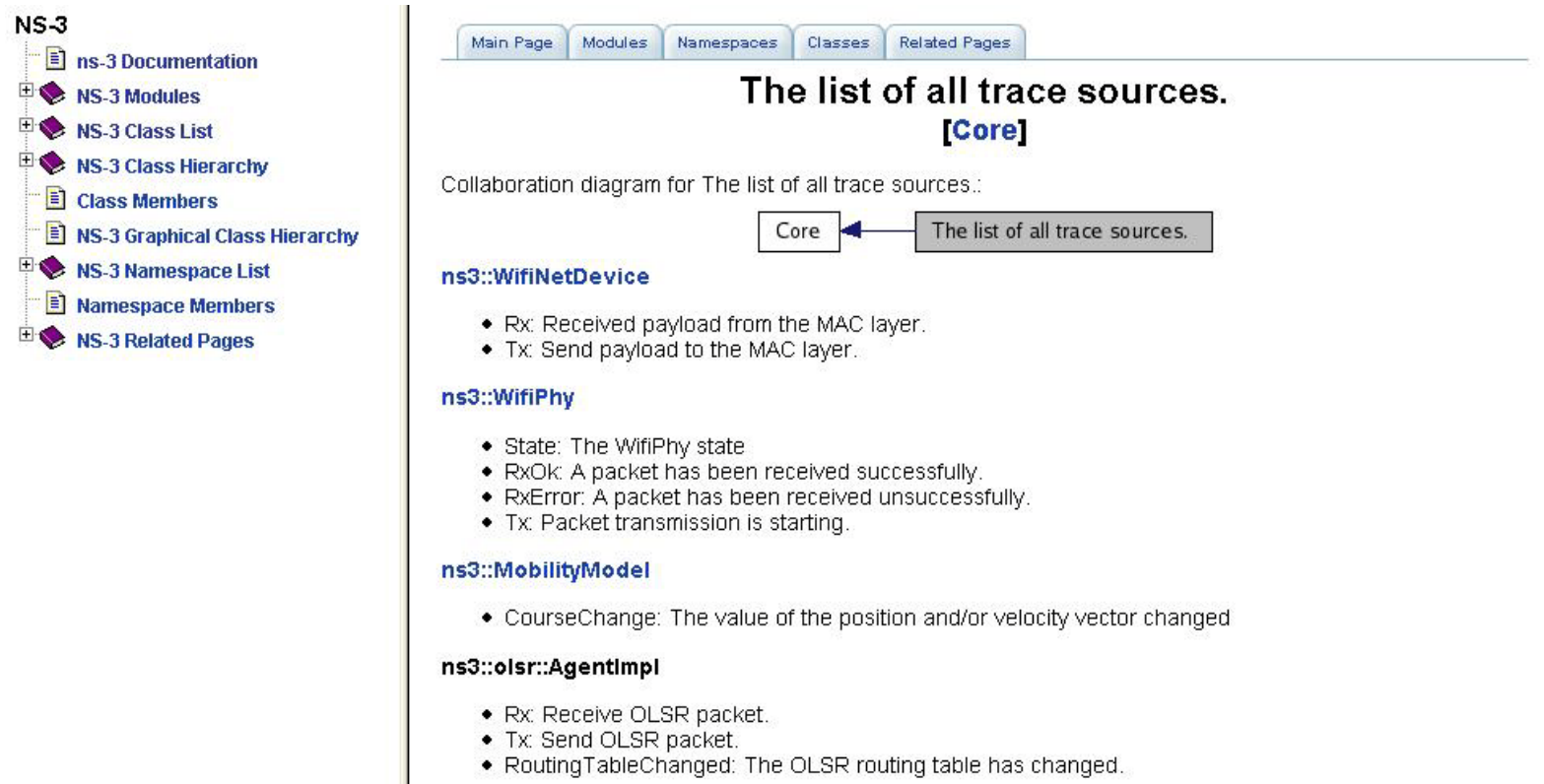

#### ns3::PacketSink

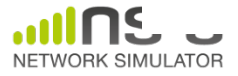

#### **Basic tracing**

• Helper classes hide the tracing details from the user, for simple trace types – ascii or pcap traces of devices

```
if (tracing == true)
     AsciiTraceHelper ascii;
     wifiPhy.EnableAsciiAll (ascii.CreateFileStream ("wifi-simple-adhoc-grid.tr"));
     wifiPhy.EnablePcap ("wifi-simple-adhoc-grid", devices);
     // Trace routing tables
     Ptr<OutputStreamWrapper> routingStream = Create<OutputStreamWrapper> ("wifi-simple-adhoc-
grid.routes", std::ios::out);
     olsr.PrintRoutingTableAllEvery (Seconds (2), routingStream);
     // To do-- enable an IP-level trace that shows forwarding events only
    ł
```
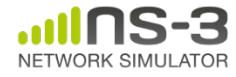

- Highest-level: Use built-in trace sources and sinks and hook a trace file to them
- Mid-level: Customize trace source/sink behavior using the tracing namespace
- Low-level: Add trace sources to the tracing namespace

– Or expose trace source explicitly

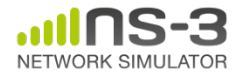

• Highest-level: Use built-in trace sources and sinks and hook a trace file to them

// Also configure some tcpdump traces; each interface will be traced

- // The output files will be named
- // simple-point-to-point.pcap-<nodeId>-<interfaceId>
- // and can be read by the "tcpdump -r" command (use "-tt" option to
- // display timestamps correctly)
- PcapTrace pcaptrace ("simple-point-to-point.pcap");

```
 pcaptrace.TraceAllIp ();
```
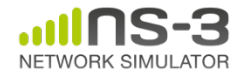

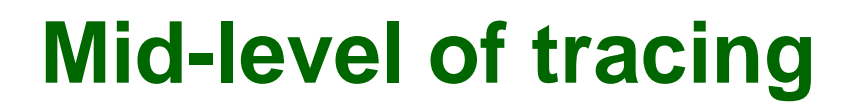

• Mid-level: Customize trace source/sink behavior using the tracing namespace

```
void
PcapTrace::TraceAllIp (void)
{
   NodeList::Connect ("/nodes/*/ipv4/(tx|rx)",
                       MakeCallback (&PcapTrace::LogIp, this));
}
                                          Regular expression editing
                                 Hook in a different trace sink
```
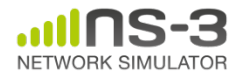

#### **Asciitrace: under the hood**

```
void
AsciiTrace::TraceAllQueues (void)
{
   Packet::EnableMetadata ();
   NodeList::Connect ("/nodes/*/devices/*/queue/enqueue",
                       MakeCallback (&AsciiTrace::LogDevQueueEnqueue, this));
   NodeList::Connect ("/nodes/*/devices/*/queue/dequeue",
                       MakeCallback (&AsciiTrace::LogDevQueueDequeue, this));
  NodeList::Connect ("/nodes/*/devices/*/queue/drop",
                       MakeCallback (&AsciiTrace::LogDevQueueDrop, this));
```
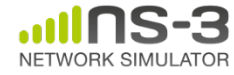

}

#### **Lowest-level of tracing**

• Low-level: Add trace sources to the tracing namespace

Config::Connect ("/NodeList/.../Source",

MakeCallback (&ConfigTest::ChangeNotification, this));

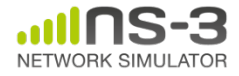

#### **Review of topics covered**

- Structure of an ns-3 program
- Fundamental classes – Nodes, NetDevices, Channels, Applications
- Node and device containers
- Helper APIs, and Install pattern
- Wifi and Internet stack architecture
- Attributes and default values
- Tracing

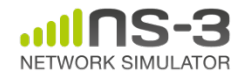

#### **Animation and visualization**

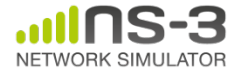

### **FlowMonitor**

- Network monitoring framework found in src/flow-monitor/
- Goals:
	- detect all flows passing through network
	- stores metrics for analysis such as bitrates, duration, delays, packet sizes, packet loss ratios

G. Carneiro, P. Fortuna, M. Ricardo, "FlowMonitor-- a network monitoring framework for the Network Simulator ns-3," Proceedings of NSTools 2009.

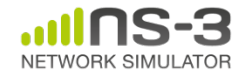

#### **FlowMonitor architecture**

- Basic classes
	- FlowMonitor
	- FlowProbe
	- FlowClassifier
	- FlowMonitorHelper
- Ipv4 only

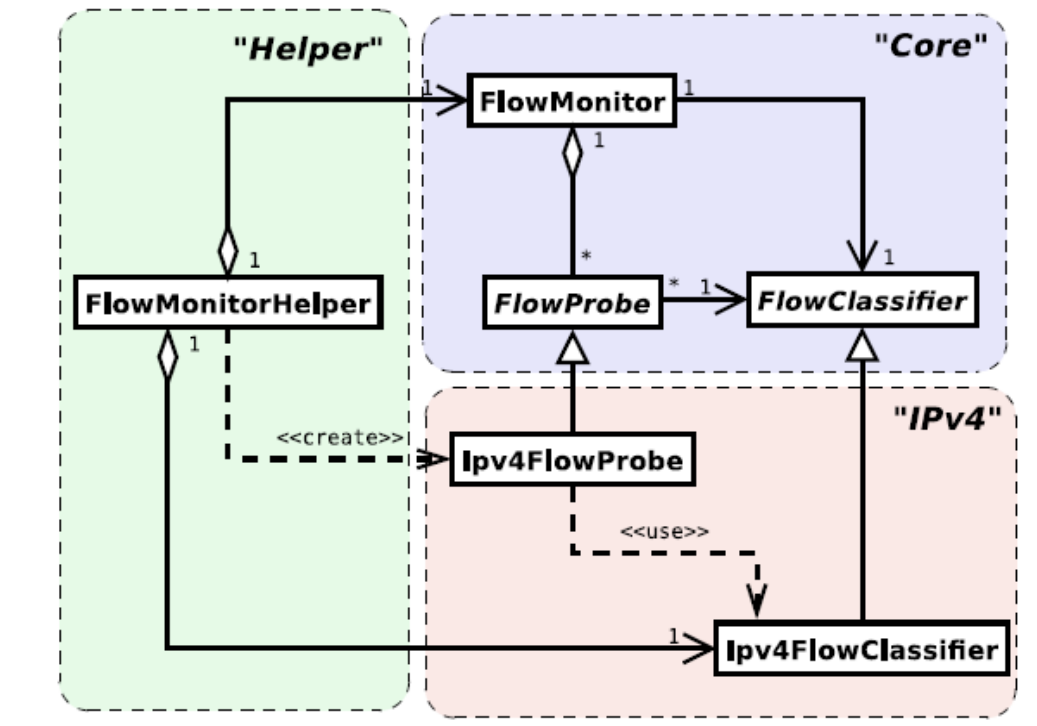

Figure credit: G. Carneiro, P. Fortuna, M. Ricardo, "FlowMonitor-- a network monitoring framework for the Network Simulator ns-3," Proceedings of NSTools 2009.

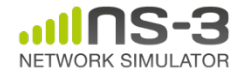

**NS-3 Consortium Meeting March 2013**

#### **FlowMonitor statistics**

• Statistics gathered

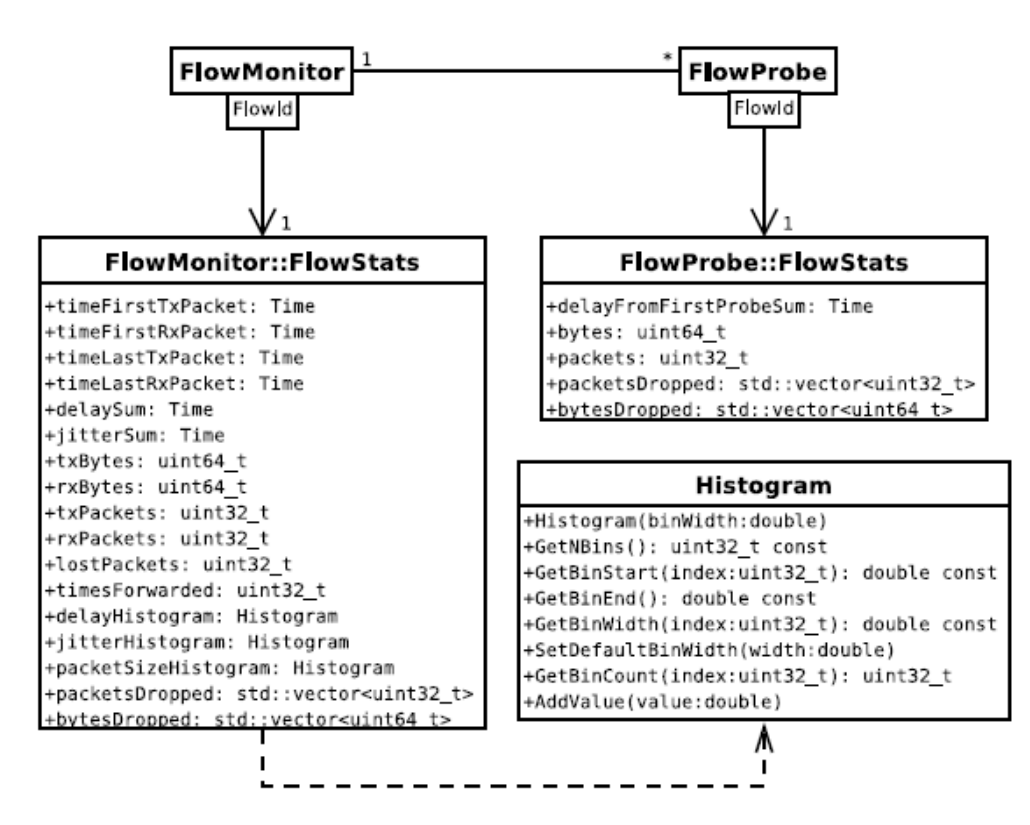

Figure credit: G. Carneiro, P. Fortuna, M. Ricardo, "FlowMonitor-- a network monitoring framework for the Network Simulator ns-3," Proceedings of NSTools 2009.

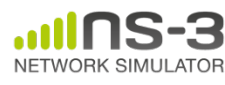

**NS-3 Consortium Meeting March 2013**

### **FlowMonitor configuration**

• example/wireless/wifi-hidden-terminal.cc

```
// 8. Install FlowMonitor on all nodes
FlowMonitorHelper flowmon;
Ptr<FlowMonitor> monitor = flowmon.InstallAll ();
// 9. Run simulation for 10 seconds
Simulator::Stop (Seconds (10));
Simulator::Run ();
// 10. Print per flow statistics
monitor->CheckForLostPackets ();
Ptr<Ipv4FlowClassifier> classifier = DynamicCast<Ipv4FlowClassifier> (flowmon.GetClassifier ());
std::map<FlowId, FlowMonitor::FlowStats> stats = monitor->GetFlowStats ();
for (std::map<FlowId, FlowMonitor::FlowStats>::const iterator i = stats.begin (); i != stats.end (); ++i)
  f.
    // first 2 FlowIds are for ECHO apps, we don't want to display them
    if (i \rightarrow first > 2)\mathcal{F}Ipv4FlowClassifier::FiveTuple t = classifier->FindFlow (i->first);
        std::cout << "Flow " << i->first - 2 << " (" << t.sourceAddress << " -> " << t.destinationAddress << ")\n";
        std::cout << " Tx Bytes: " << i->second.txBytes << "\n":
        std::cout << " Rx Bytes: " << i->second.rxBytes << "\n";
        std::cout << " Throughput: " << i->second.rxBytes * 8.0 / 10.0 / 1024 / 1024 << " Mbps\n";
```
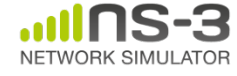

#### **FlowMonitor output**

- This program exports statistics to stdout
- Other examples integrate with PyViz

```
Hidden station experiment with RTS/CTS disabled:
Flow 1 (10.0.0.1 -> 10.0.0.2)Tx Bytes:
              3847500
  Rx Bytes:
              316464
  Throughput: 0.241443 Mbps
Flow 2 (10.0.0.3 \rightarrow 10.0.0.2)Tx Bytes:
              3848412
  Rx Bytes:
              336756
  Throughput: 0.256924 Mbps
Hidden station experiment with RTS/CTS enabled:
Flow 1 (10.0.0.1 -> 10.0.0.2)Tx Bytes:
              3847500
  Rx Bytes:
              306660
  Throughput: 0.233963 Mbps
Flow 2 (10.0.0.3 \rightarrow 10.0.0.2)Tx Bytes:
              3848412
  Rx Bytes:
              274740
  Throughput: 0.20961 Mbps
```
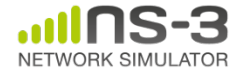

# **PyViz overview**

- Developed by Gustavo Carneiro
- Live simulation visualizer (no trace files)
- Useful for debugging – mobility model behavior
	- where are packets being dropped?
- Built-in interactive Python console to debug the state of running objects
- Works with Python and C++ programs

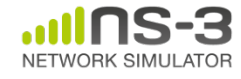

#### **Pyviz screenshot (Graphviz layout)**

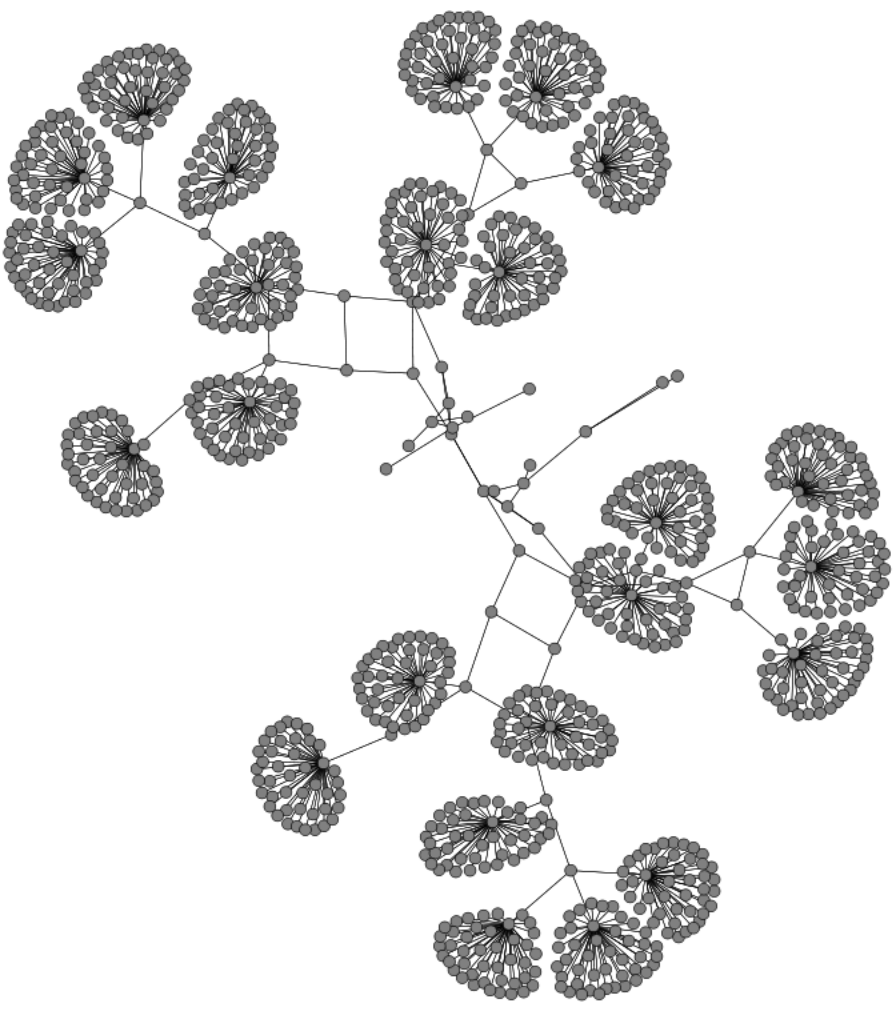

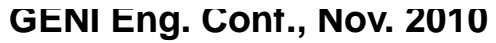

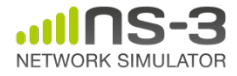

# **Pyviz and FlowMonitor**

• src/flow-monitor/examples/wifi-olsr-flowmon.py

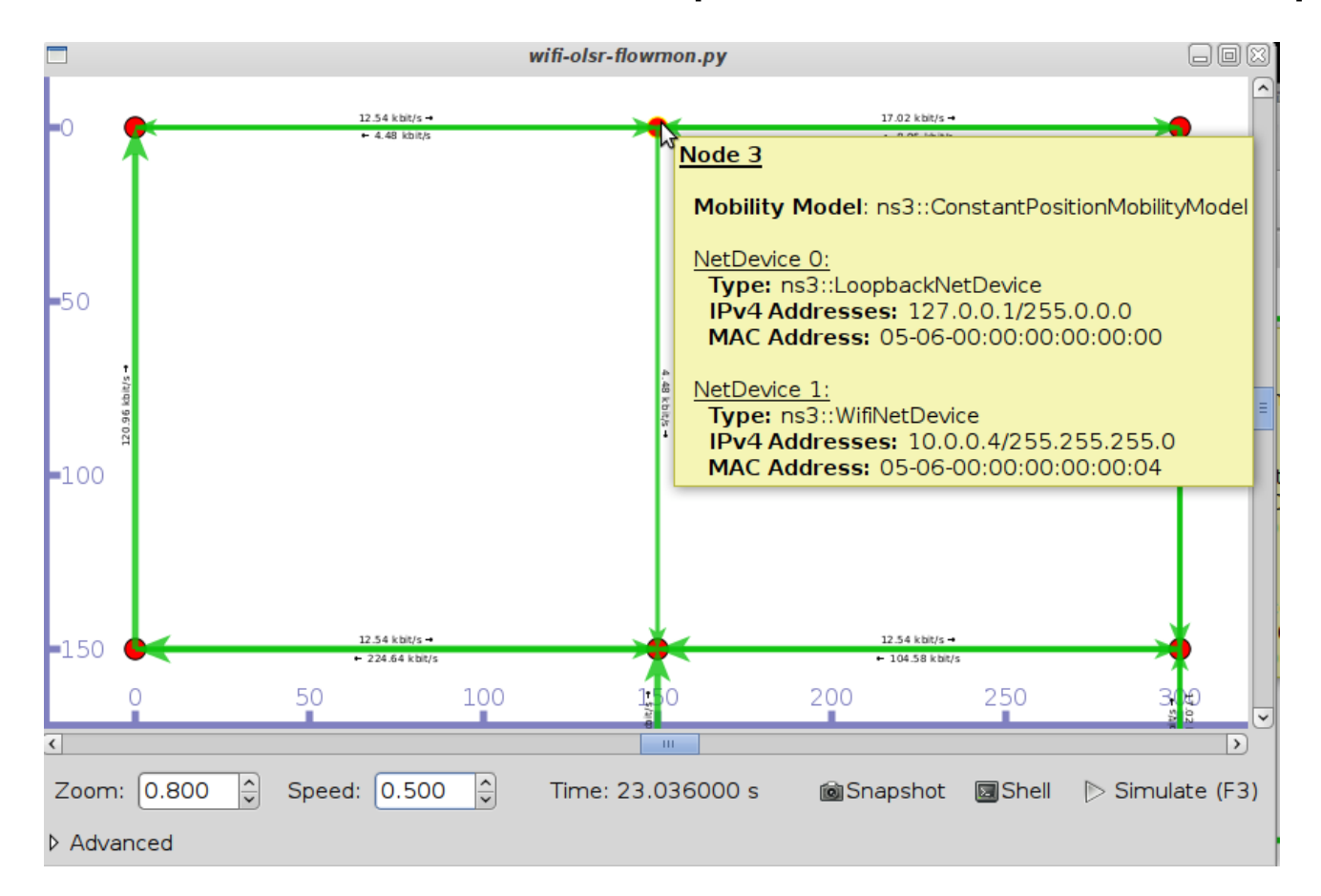

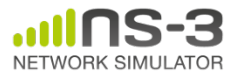

#### **NS-3 Consortium Meeting March 2013**

# **Enabling PyViz in your simulations**

• Make sure PyViz is enabled in the build

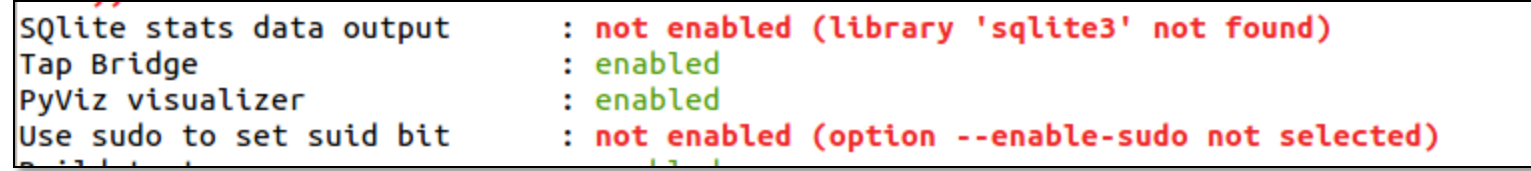

• If program supports CommandLine parsing, pass the option

--SimulatorImplementationType=

ns3::VisualSimulatorImpl

• Alternatively, pass the "--vis" option

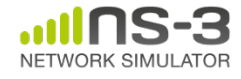

#### **NetAnim**

• "NetAnim" by George Riley and John Abraham

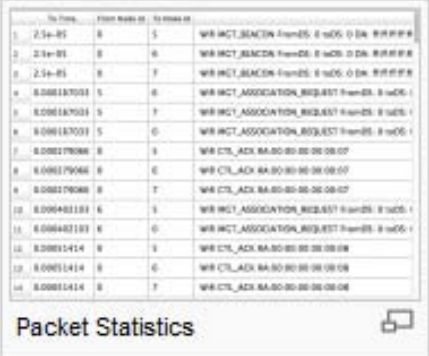

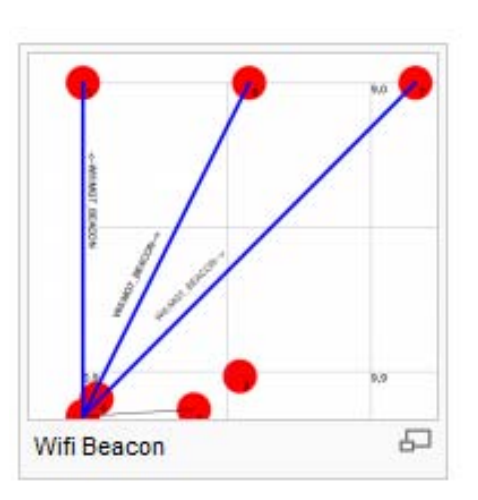

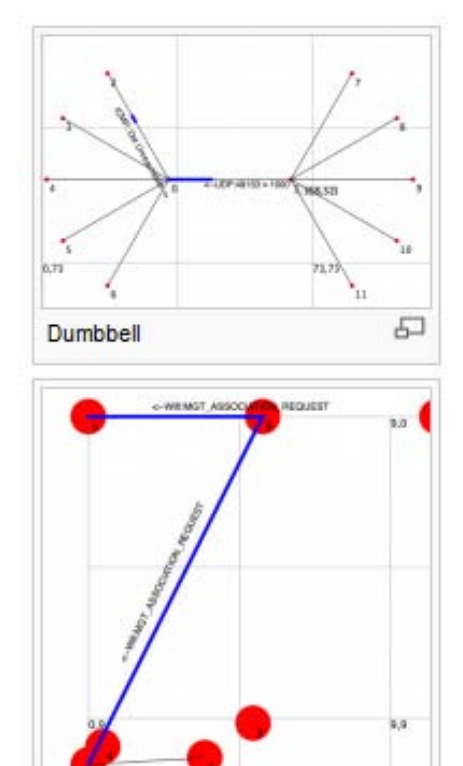

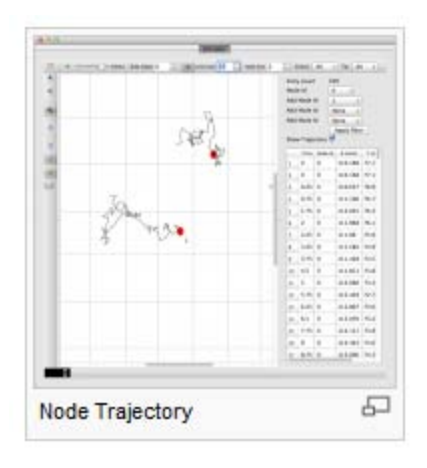

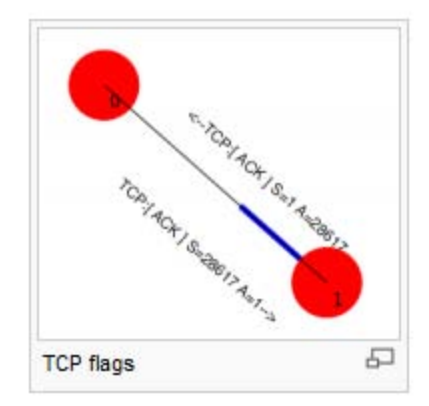

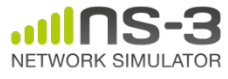

**NS-3 Consortium Meeting 103 March 2013**

Wifi Assoc

品

#### **NetAnim key features**

- Animate packets over wired-links and wirelesslinks
	- limited support for LTE traces
- Packet timeline with regex filter on packet metadata.
- Node position statistics with node trajectory plotting (path of a mobile node).
- Print brief packet-meta data on packets

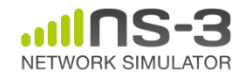

#### **Writing and debugging your own examples**

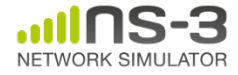

**NS-3 Consortium Meeting March 2013**

### **Writing and debugging new programs**

- Choosing between Python and C++
- Reading existing code
- Understanding and controlling logging code
- Error conditions
- Running programs through a debugger

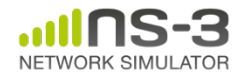

# **Python bindings**

- ns-3 uses the 'pybindgen' tool to generate Python bindings for the underlying C++ libraries
- Existing bindings are typically found in the bindings/ directory of a module
- Some methods are not provided in Python (e.g. hooking trace sources)
- Generating new bindings requires a toolchain documented on the ns-3 web site

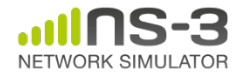

### **Reading existing code**

- Much insight can be gained from reading ns-3 examples and tests, and running them yourselves
- Many core features of ns-3 are only demonstrated in the core test suite (src/core/test)
- Stepping through code with a debugger can be done, but callbacks and templates make it more challenging than usual

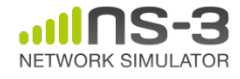
# **Debugging support**

- Assertions: NS\_ASSERT (expression);
	- Aborts the program if expression evaluates to false
	- Includes source file name and line number
- Unconditional Breakpoints: NS\_BREAKPOINT ();
	- Forces an unconditional breakpoint, compiled in
- Debug Logging (not to be confused with tracing!)
	- Purpose
		- Used to trace code execution logic
		- For debugging, not to extract results!
	- Properties
		- NS LOG\* macros work with C++ IO streams
		- E.g.: NS\_LOG\_UNCOND ("I have received " << p->GetSize () << " bytes");
		- NS\_LOG macros evaluate to nothing in optimized builds
		- When debugging is done, logging does not get in the way of execution performance

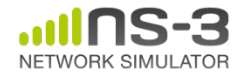

# **Debugging support (cont.)**

- Logging levels:
	- NS\_LOG\_ERROR (...): serious error messages only
	- NS\_LOG\_WARN (...): warning messages
	- NS\_LOG\_DEBUG (...): rare ad-hoc debug messages
	- NS\_LOG\_INFO (...): informational messages (eg. banners)
	- NS\_LOG\_FUNCTION (...):function tracing
	- NS\_LOG\_PARAM (...): parameters to functions
	- NS\_LOG\_LOGIC (...): control flow tracing within functions
- Logging "components"
	- Logging messages organized by components
	- Usually one component is one .cc source file
	- NS\_LOG\_COMPONENT\_DEFINE ("OlsrAgent");
- Displaying log messages. Two ways:
	- Programatically:
		- LogComponentEnable("OlsrAgent", LOG\_LEVEL\_ALL);
	- From the environment:
		- NS\_LOG="OlsrAgent" ./my-program

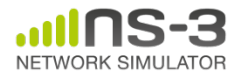

## **Running C++ programs through gdb**

- The gdb debugger can be used directly on binaries in the build directory
- An easier way is to use a waf shortcut
	- ./waf --command-template="gdb %s" --run <programname>
- Note: valgrind can be run similarly

./waf --command-template="valgrind %s" --run <program-name>

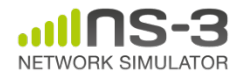

## **Testing**

- Can you trust ns-3 simulations?
	- Can you trust *any* simulation?
		- Onus is on the simulation project to validate and document results
		- Onus is also on the researcher to verify results
- ns-3 strategies:
	- regression and unit tests
		- Aim for *event-based* rather than *trace-based*
	- validation of models on testbeds
	- reuse of code

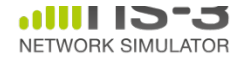

#### **Test framework**

- ns-3-dev is checked nightly on multiple platforms
	- Linux gcc-4.x, i386 and x86\_64, OS X i386, FreeBSD and Cygwin (occasionally)
- ./test.py will run regression tests

Walk through test code, test terminology (suite, case), and examples of how tests are run

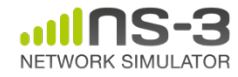

#### **Improving performance**

- Debug vs optimized builds
	- ./waf -d debug configure
	- ./waf -d debug optimized
- Build ns-3 with static libraries
	- ./waf --enable-static
- Use different compilers (icc)
	- has been done in past, not regularly tested

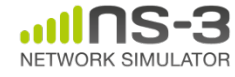

#### **Integrating other tools and libraries**

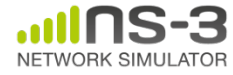

#### **Gnuplot**

- src/tools/gnuplot.{cc,h}
- C++ wrapper around gnuplot
- classes:
	- Gnuplot
	- GnuplotDataset
		- Gnuplot2dDataset, Gnuplot2dFunction
		- Gnuplot3dDataset, Gnuplot3dFunction

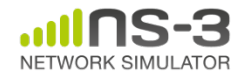

## **Enabling gnuplot for your code**

• examples/wireless/wifi-clear-channel-cmu.cc

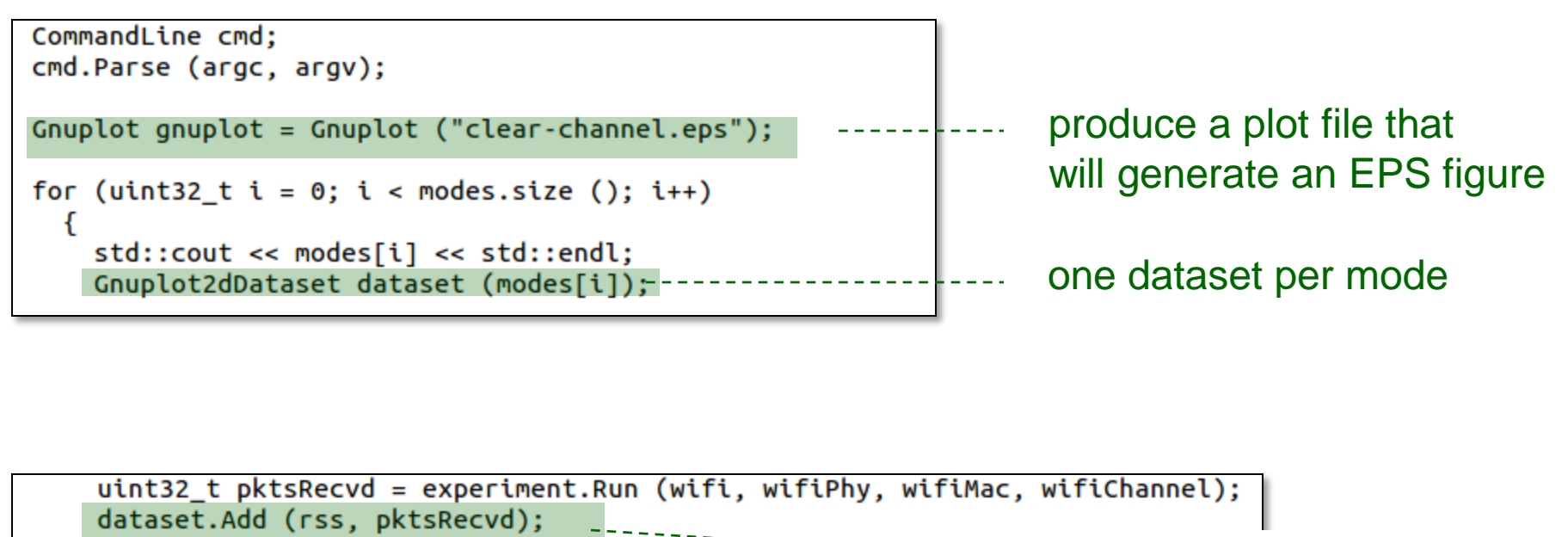

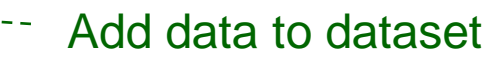

-- Add dataset to plot

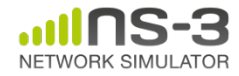

gnuplot.AddDataset (dataset);

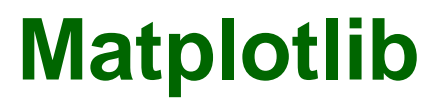

#### • src/core/examples/sample-rng-plot.py

```
# Demonstrate use of ns-3 as a random number generator integrated
# plotting tools; adapted from Gustavo Carneiro's ns-3 tutorial
```

```
import numpy as np
import matplotlib.pyplot as plt
import ns.core
```

```
# mu, var = 100, 225
rng = ns.core.NormalVariable(100.0, 225.0)x = [rng.GetValue() for t in range(10000)]
```

```
# the histogram of the data
n, bins, patches = plt.hist(x, 50, normed=1, facecolor='q', alpha=0.75)
```

```
plt.title('ns-3 histogram')
plt.text(60, .025, r'\$\\mu=100,\\ \sigma=15\')plt.axis([40, 160, 0, 0.03])
plt.grid(True)
plt.show()
```
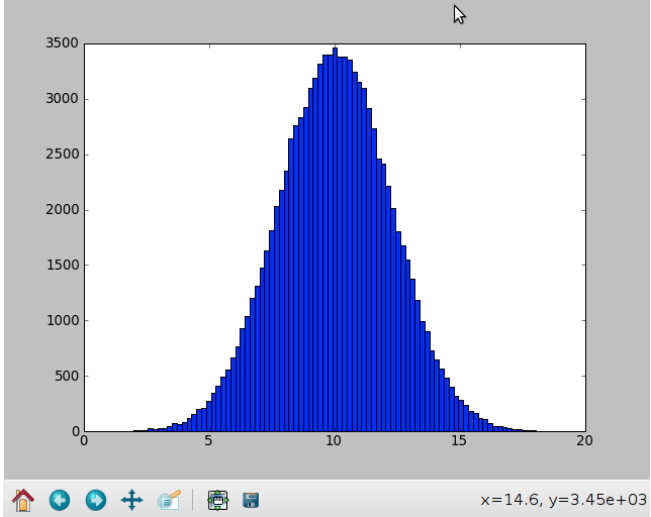

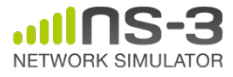

#### **Other libraries**

- ns-3 supports additional libraries (click, openflow, nsc)
- ns-3 has optional libraries (libxml2, gsl, mysql)
- both are typically enabled/disabled through the wscript
- users are free to write their own Makefiles or wscripts to do something special

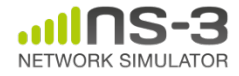

#### **Scaling to multiple machines**

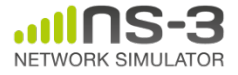

#### **Overview**

- Parallel and distributed discrete event simulation
	- Allows single simulation program to run on multiple interconnected processors
	- Reduced execution time! Larger topologies!
- Terminology
	- Logical process (LP)
	- Rank or system id

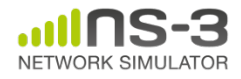

#### **Simulation size record**

- Simulation on a HPC cluster at the U.S. Mobile Network Modeling Institute (2011) \*
	- **176 cores, 3 TB** of memory
	- **360,448,000** simulated nodes
	- **413,704.52** packet receive events per second [wall-clock]

**Mesh Node** 

Mesh Node

T.

S

S

 $T_i = T_{LA} + T_M + T_M$ 

 $\mathsf{T}_{\mathsf{M}}$ 

Uplink

S

 $\mathsf{S}$ 

 $T_{M}$ 

**Downlink** 

S

- Each NS-3 Federate only instantiates its own subnets, a "mesh" node, and stubs for external mesh nodes
	- Number of PTP links:  $N^2 \rightarrow N$
	- Requires interface re-numbering
- Static routing for unicast & multicast
- Inter-federate latency maximized
	- Time from uplink and downlink latencies and moved into satellite switching latency
	- Intra-federate latency between subnets matches inter-federate latency
- Scenario run for 20 minutes of simulated time

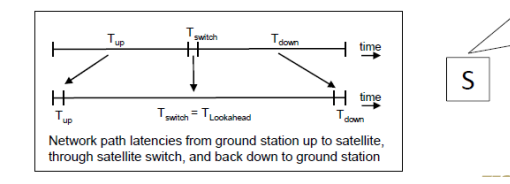

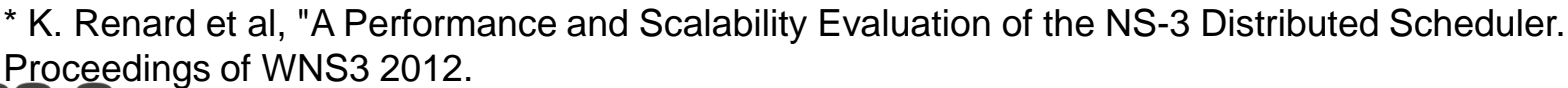

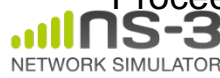

#### **Quick and Easy Example**

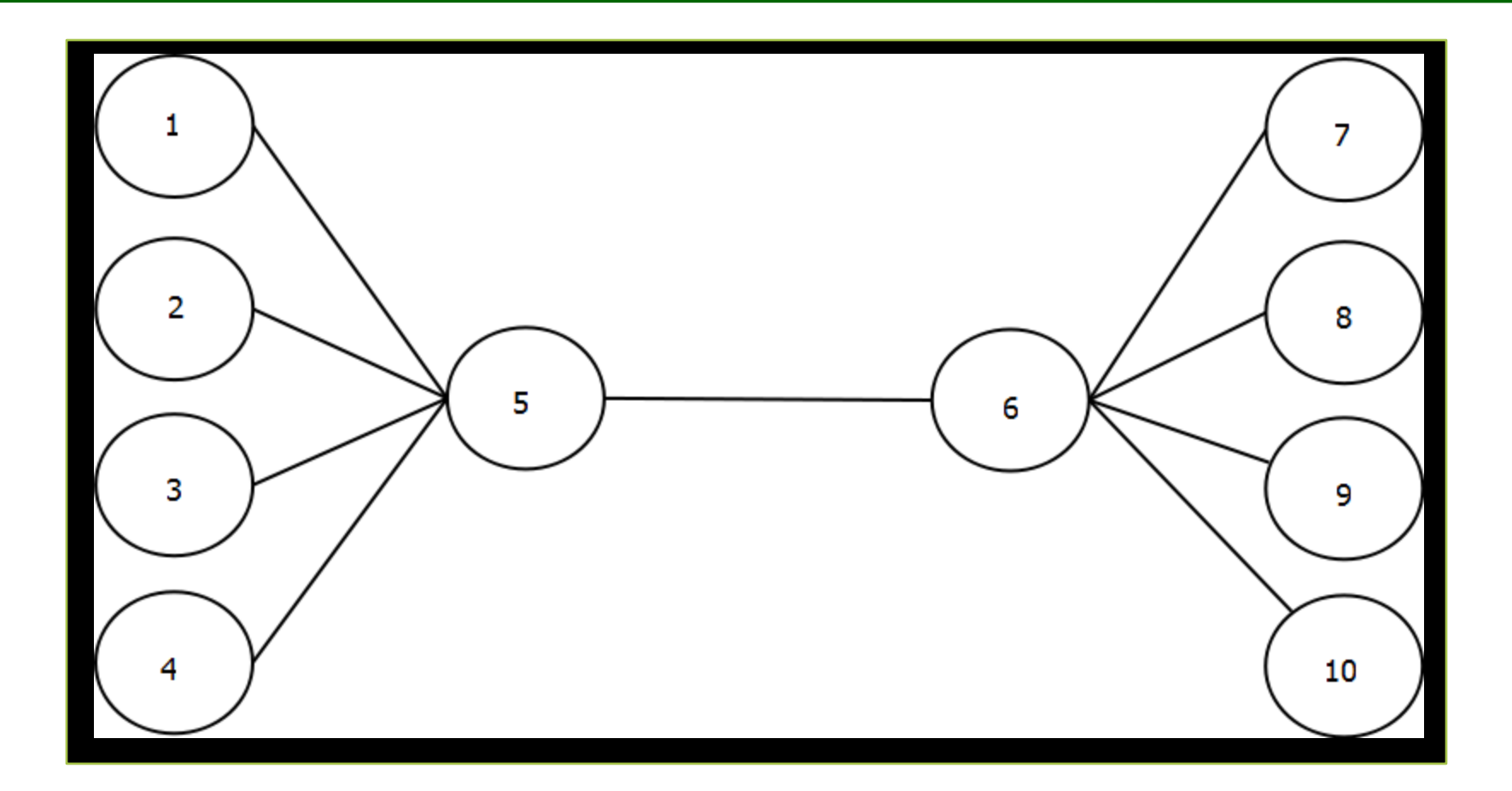

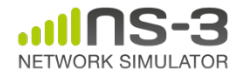

#### **Quick and Easy Example**

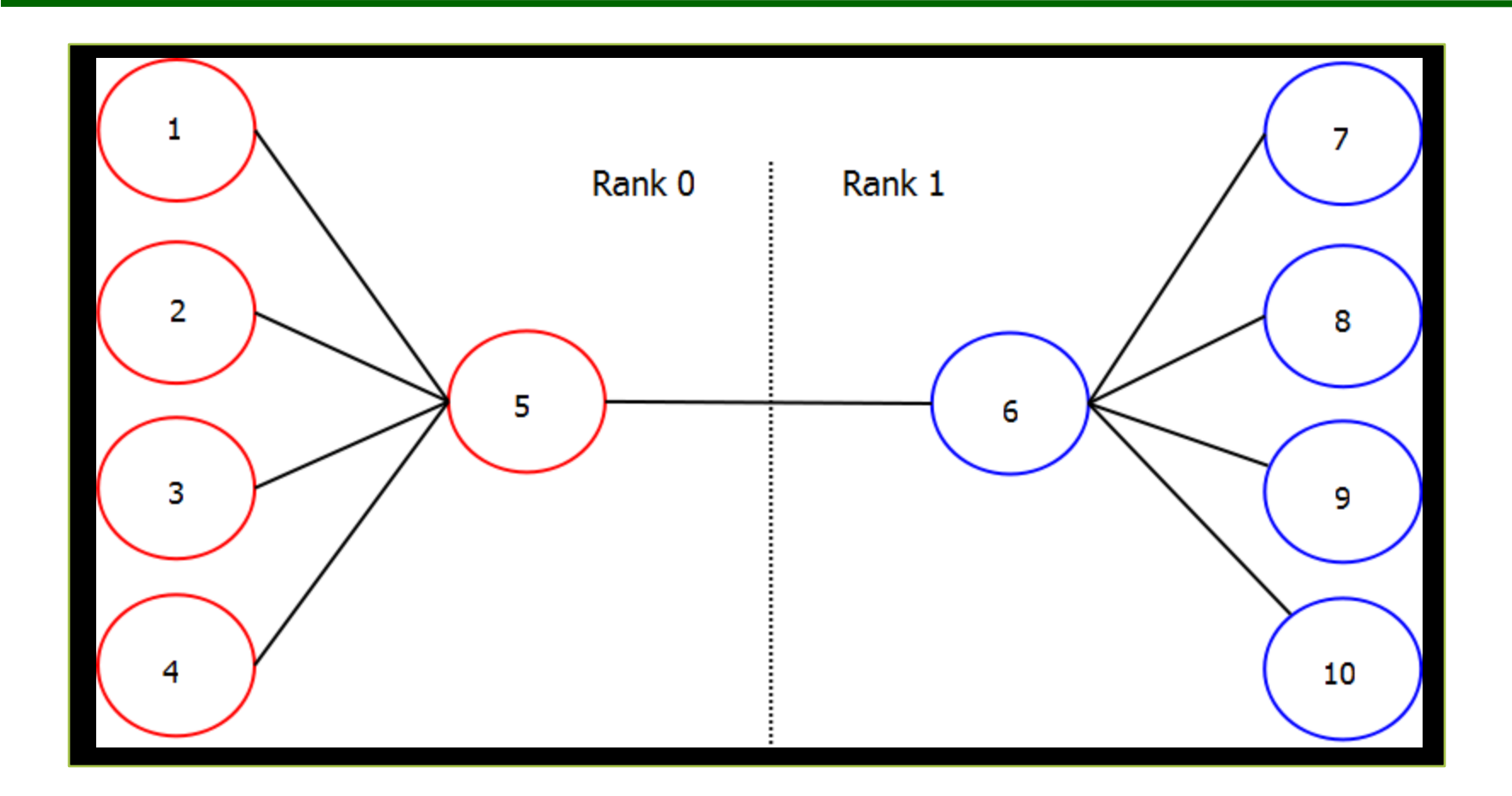

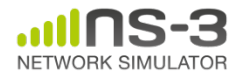

#### **Implementation Details**

- LP communication
	- Message Passing Interface (MPI) standard
	- Send/Receive time-stamped messages
	- MpiInterface in ns-3
- Synchronization
	- Conservative algorithm using lookahead
	- DistributedSimulator in ns-3

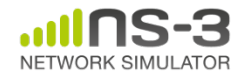

### **Implementation Details (cont.)**

- Assigning rank
	- Currently handled manually in simulation script
	- Next step, MpiHelper for easier node/rank mapping
- Remote point-to-point links
	- Created automatically between nodes with different ranks through point-to-point helper
	- Packet sent across using MpiInterface

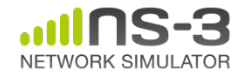

#### **Implementation Details (cont.)**

- Distributing the topology
	- All nodes created on all LPs, regardless of rank
	- Applications are only installed on LPs with target node

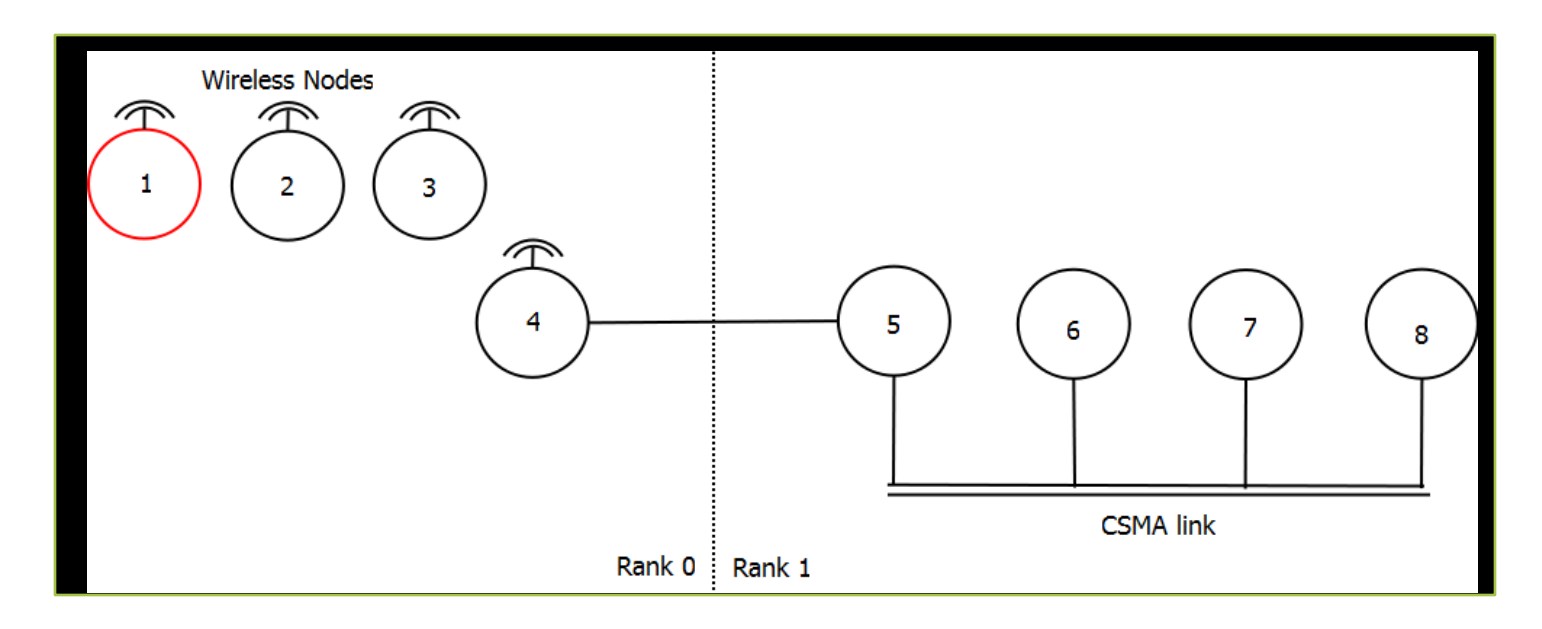

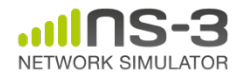

#### **Performance Test**

- DARPA NMS campus network simulation
	- Allows creation of very large topologies
	- Any number of campus networks are created and connected together
	- Different campus networks can be placed on different LPs
	- Tested with 2 CNs, 4 CNs, and 6 CNs

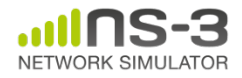

#### **Campus Network Topology**

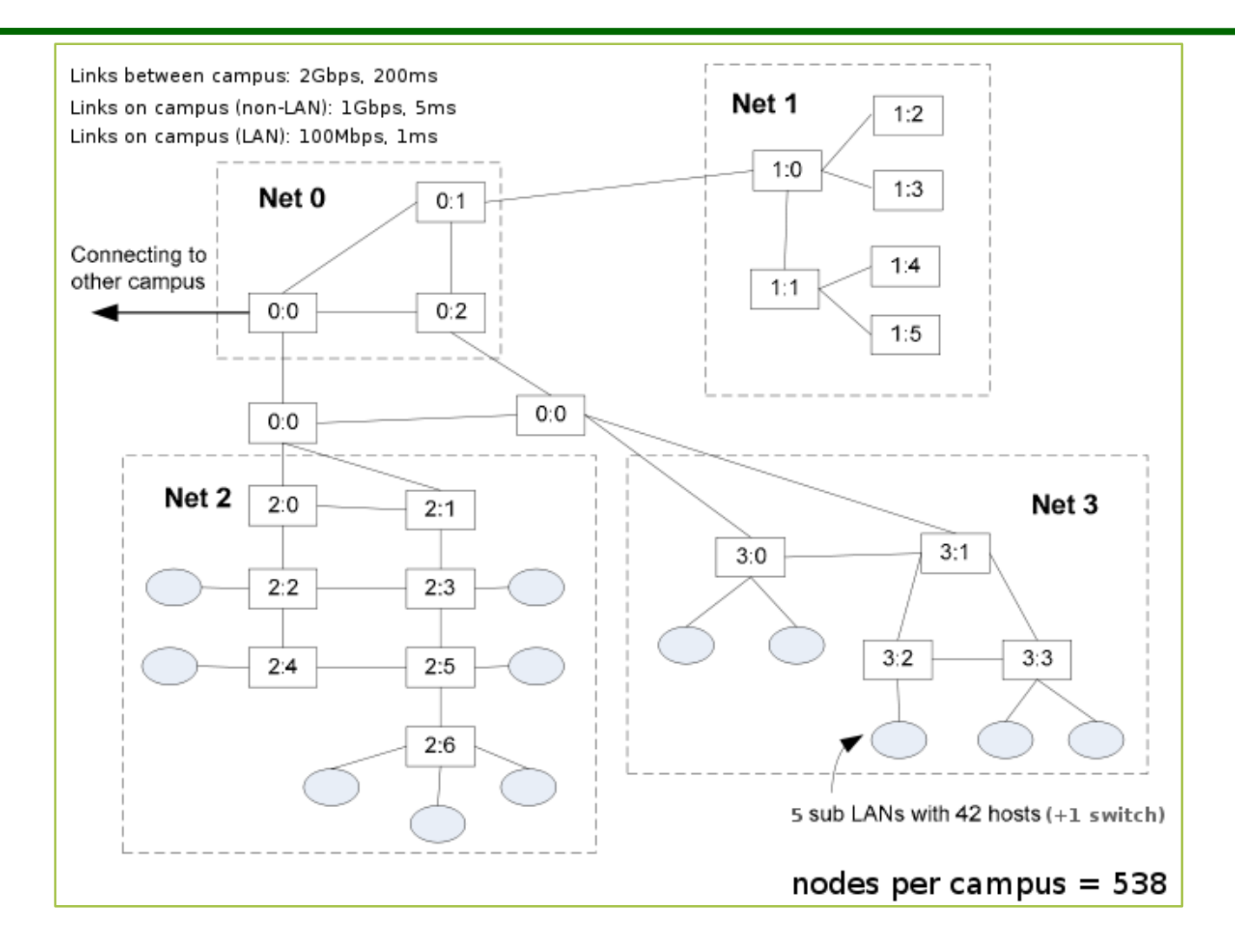

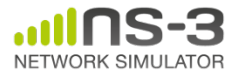

#### **2 Campus Networks**

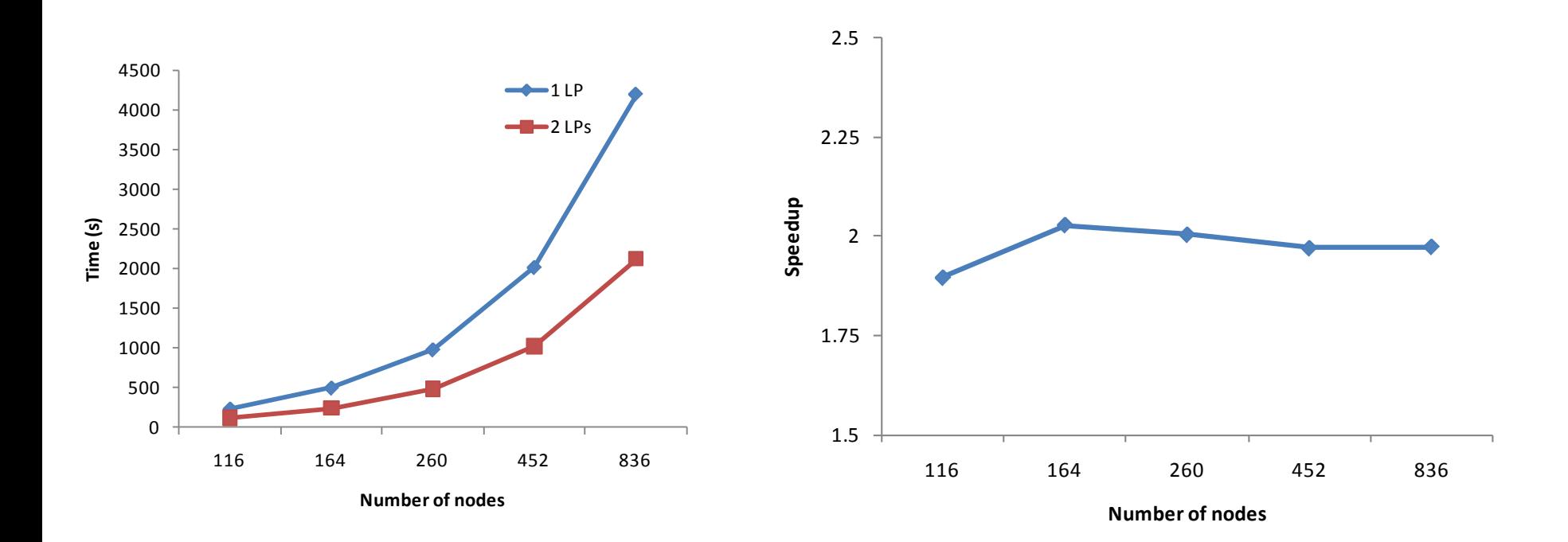

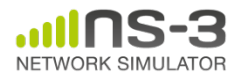

#### **Summary**

- Distributed simulation in ns-3 allows a user to run a single simulation in parallel on multiple processors
- By assigning a different rank to nodes and connecting these nodes with point-to-point links, simulator boundaries are created
- Simulator boundaries divide LPs, and each LP can be executed by a different processor
- Distributed simulation in ns-3 offers solid performance gains in time of execution for large topologies

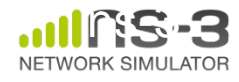

#### **emulation and testbeds**

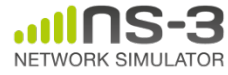

#### **Emulation support**

- Support moving between simulation and testbeds or live systems
- A real-time scheduler, and support for two modes of emulation
	- GlobalValue::Bind ("SimulatorImplementationType", StringValue ("ns3::RealTimeSimulatorImpl"));

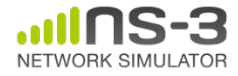

#### **ns-3 emulation modes**

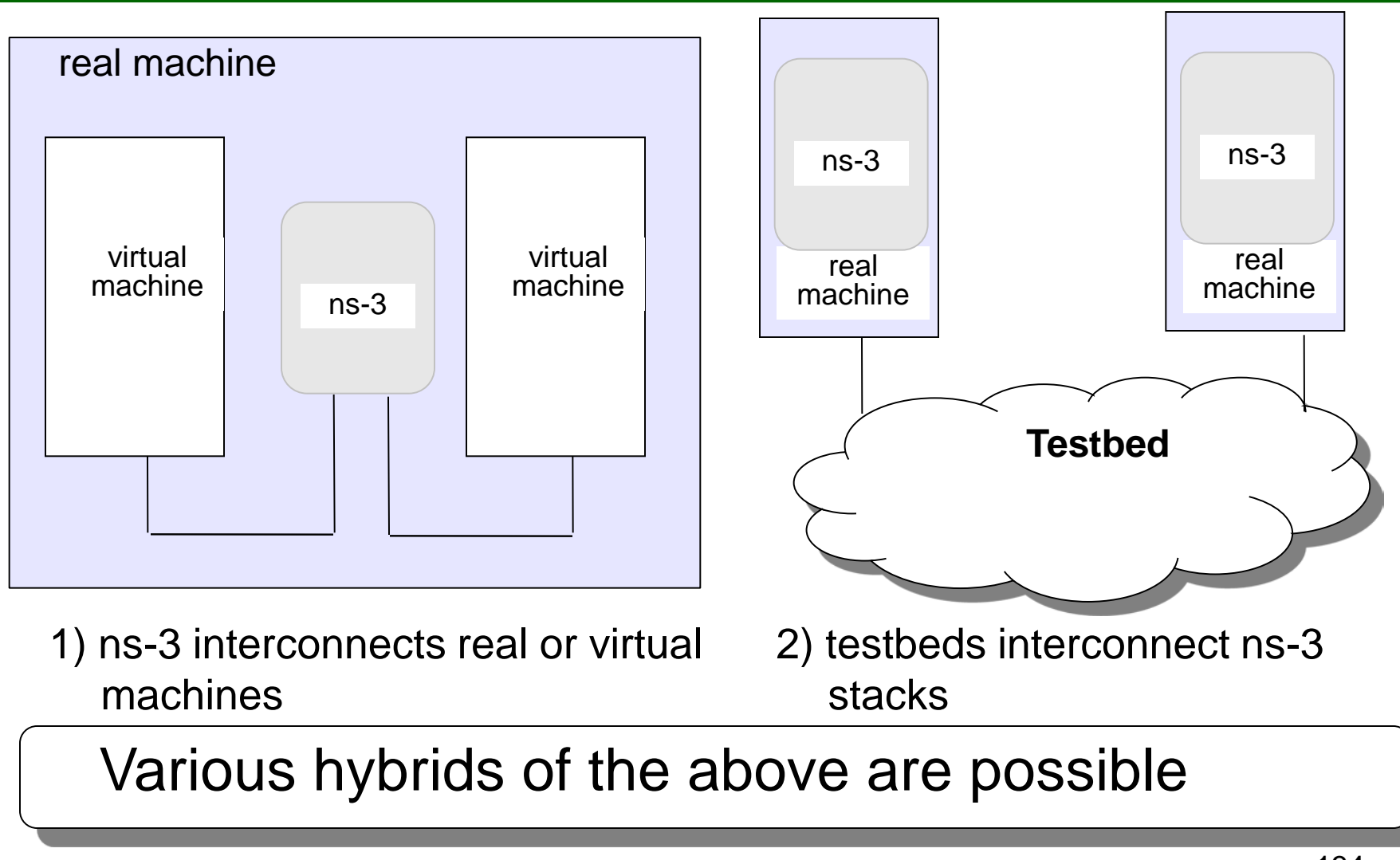

#### **"Tap" mode: netns and ns-3 integration**

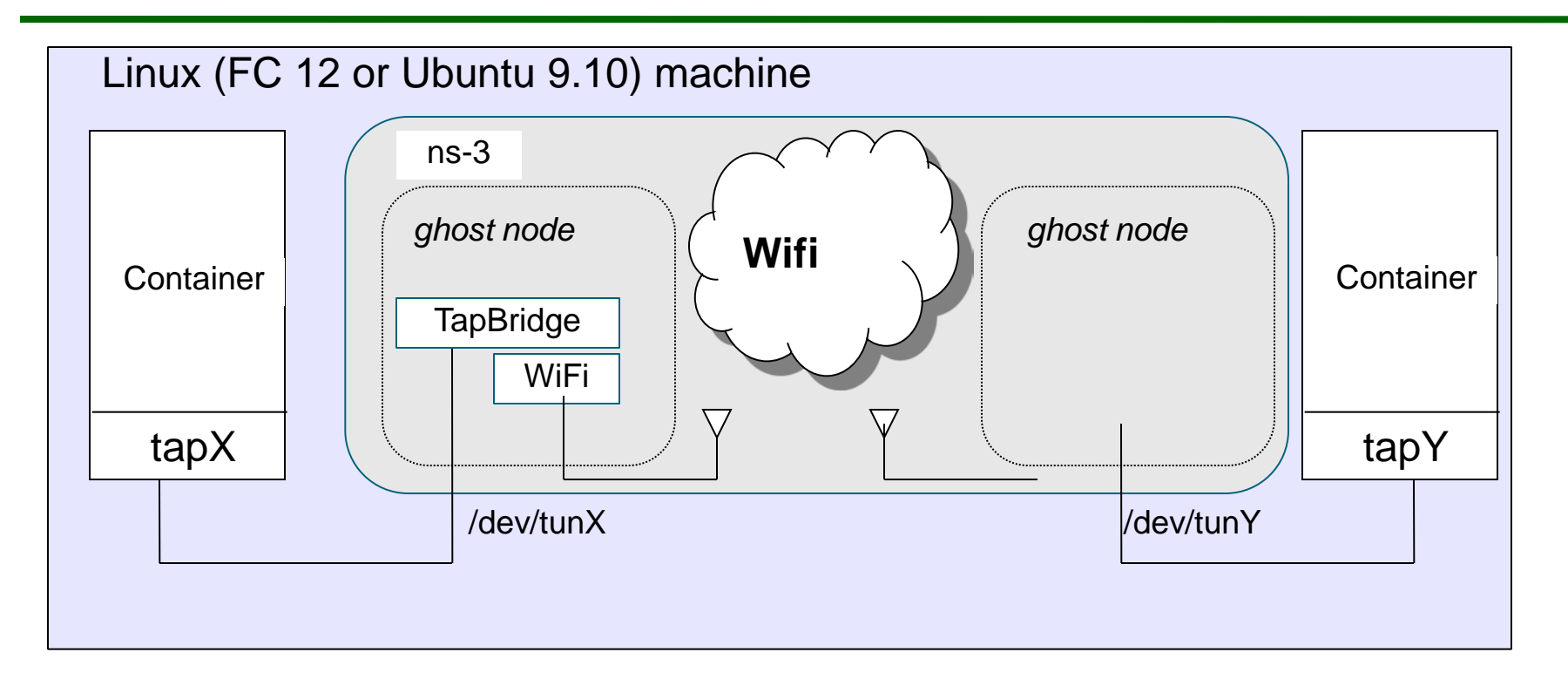

#### **Tap device pushed into namespaces; no bridging needed**

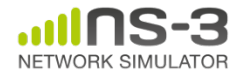

#### **Example: ORBIT and ns-3**

#### • Support for use of Rutgers WINLAB ORBIT radio grid

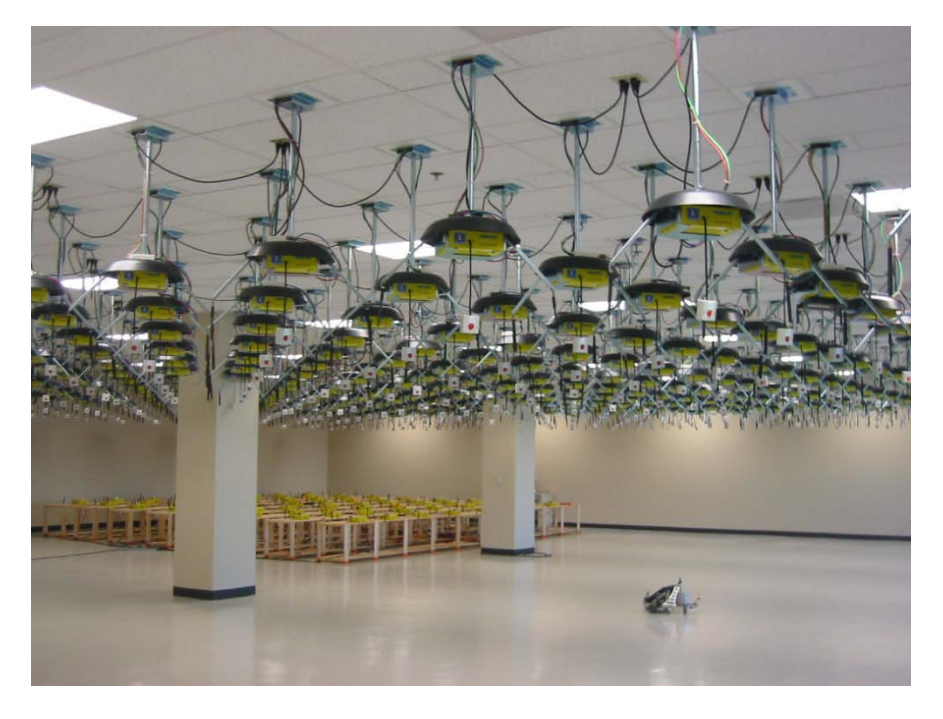

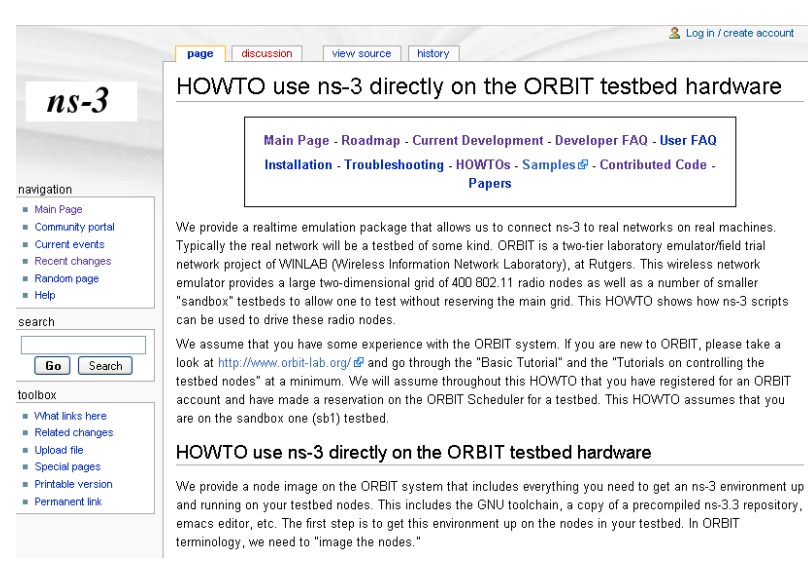

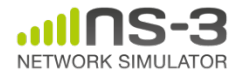

#### **Issues**

- Ease of use
	- Configuration management and coherence
	- Information coordination (two sets of state)
		- e.g. IP/MAC address coordination
	- Output data exists in two domains
	- Debugging
- Error-free operation (avoidance of misuse)
	- Synchronization, information sharing, exception handling
		- Checkpoints for execution bring-up
		- Inoperative commands within an execution domain
		- Deal with run-time errors
	- Soft performance degradation (CPU) and time discontinuities

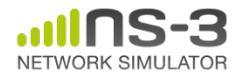

#### **Container-based virtual machines and ns-3**

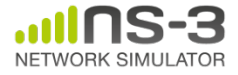

#### **What is CORE?**

• The Common Open Research Emulator (CORE) is a Python framework and GUI for emulating networks using lightweight Virtualization native to Linux and FreeBSD kernels.

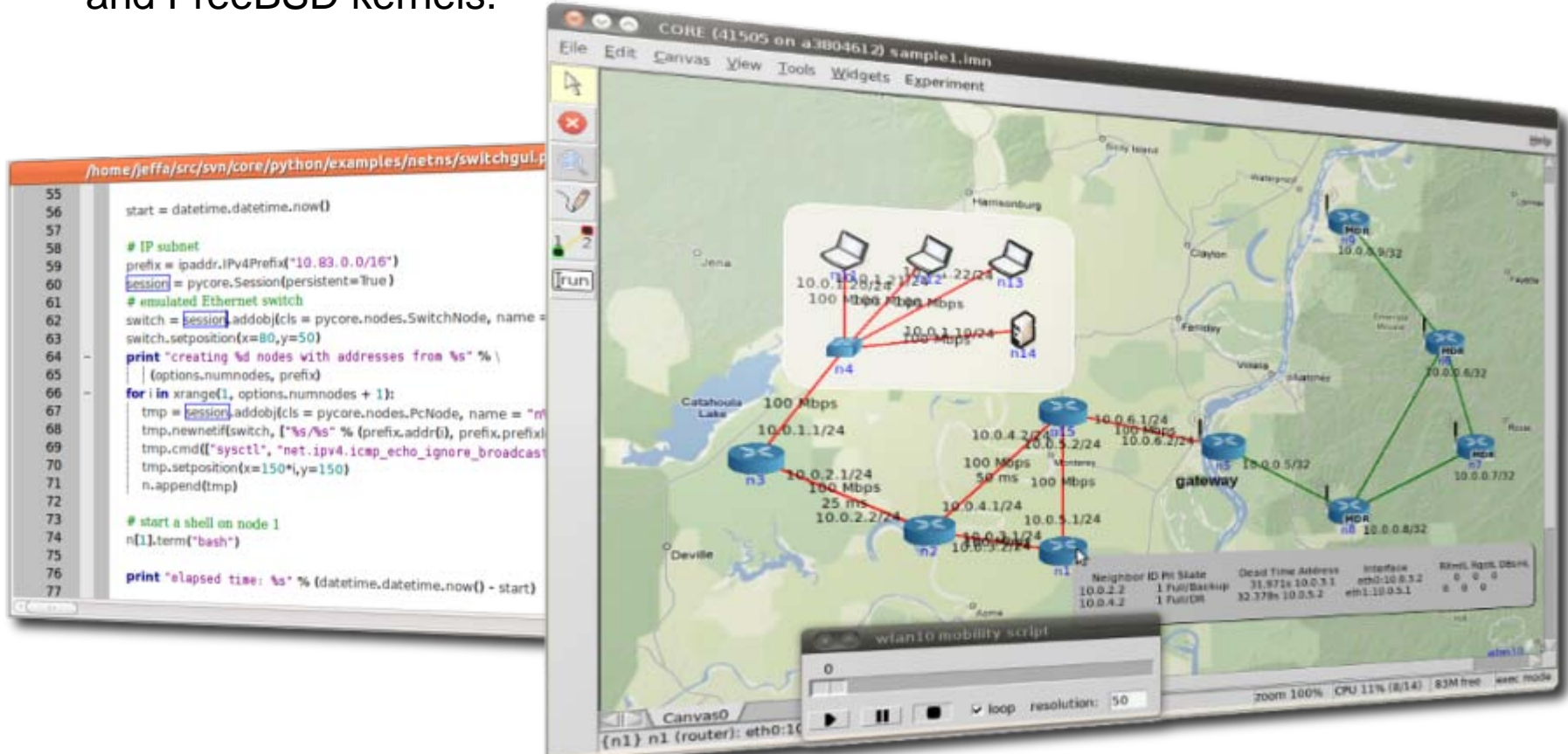

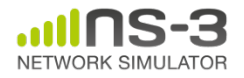

#### **Screenshot**

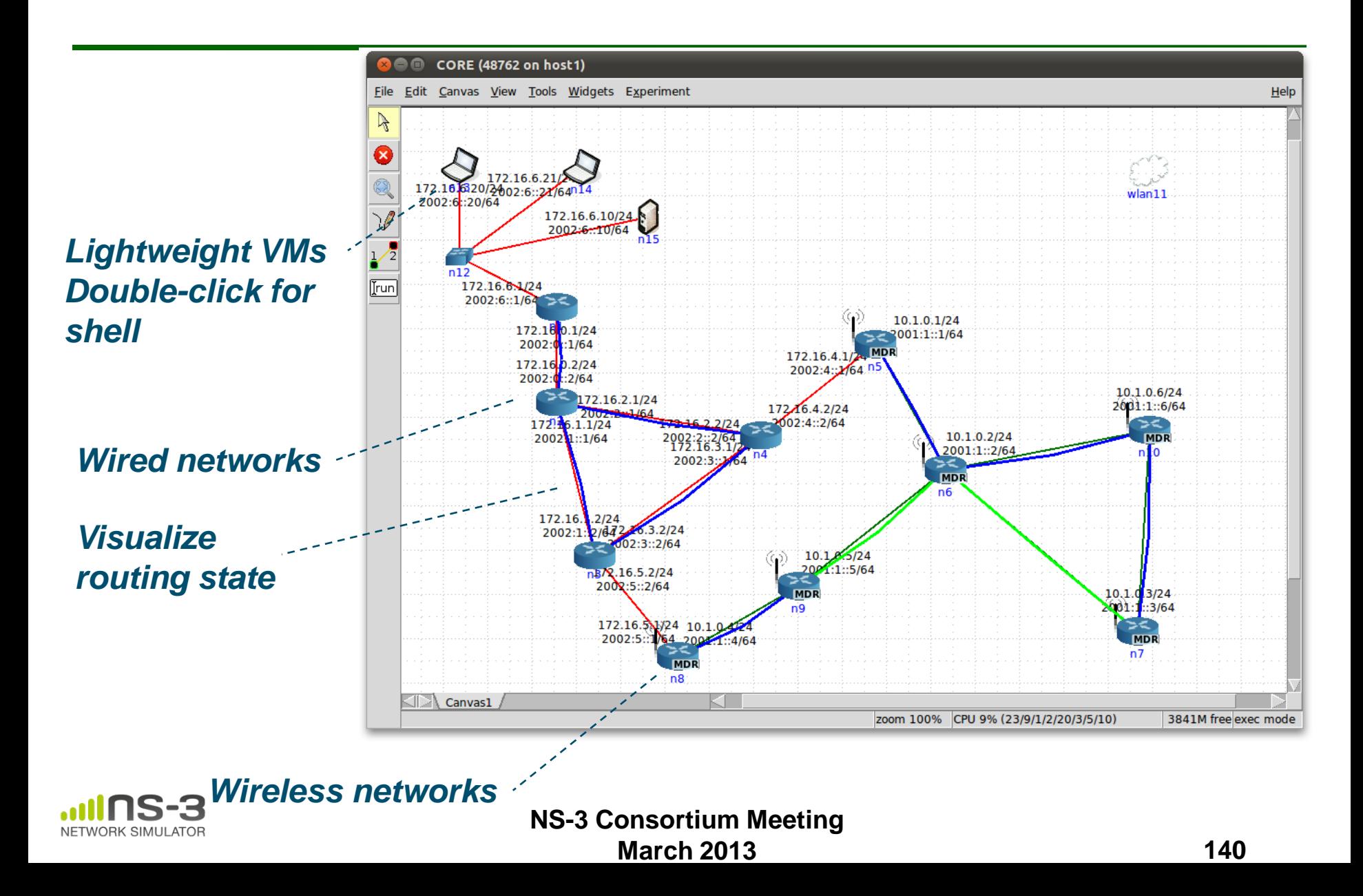

#### **Technical Goals**

- CORE provides Python libraries for using Linux network namespaces in network emulation experiments
	- CORE + ns-3 integrates realism of namespace with wireless device models
- CORE is a graphical controller that users find intuitive
	- CORE GUI co<u>யுd exe</u>ntually be used for ns-3 authoring/visualization

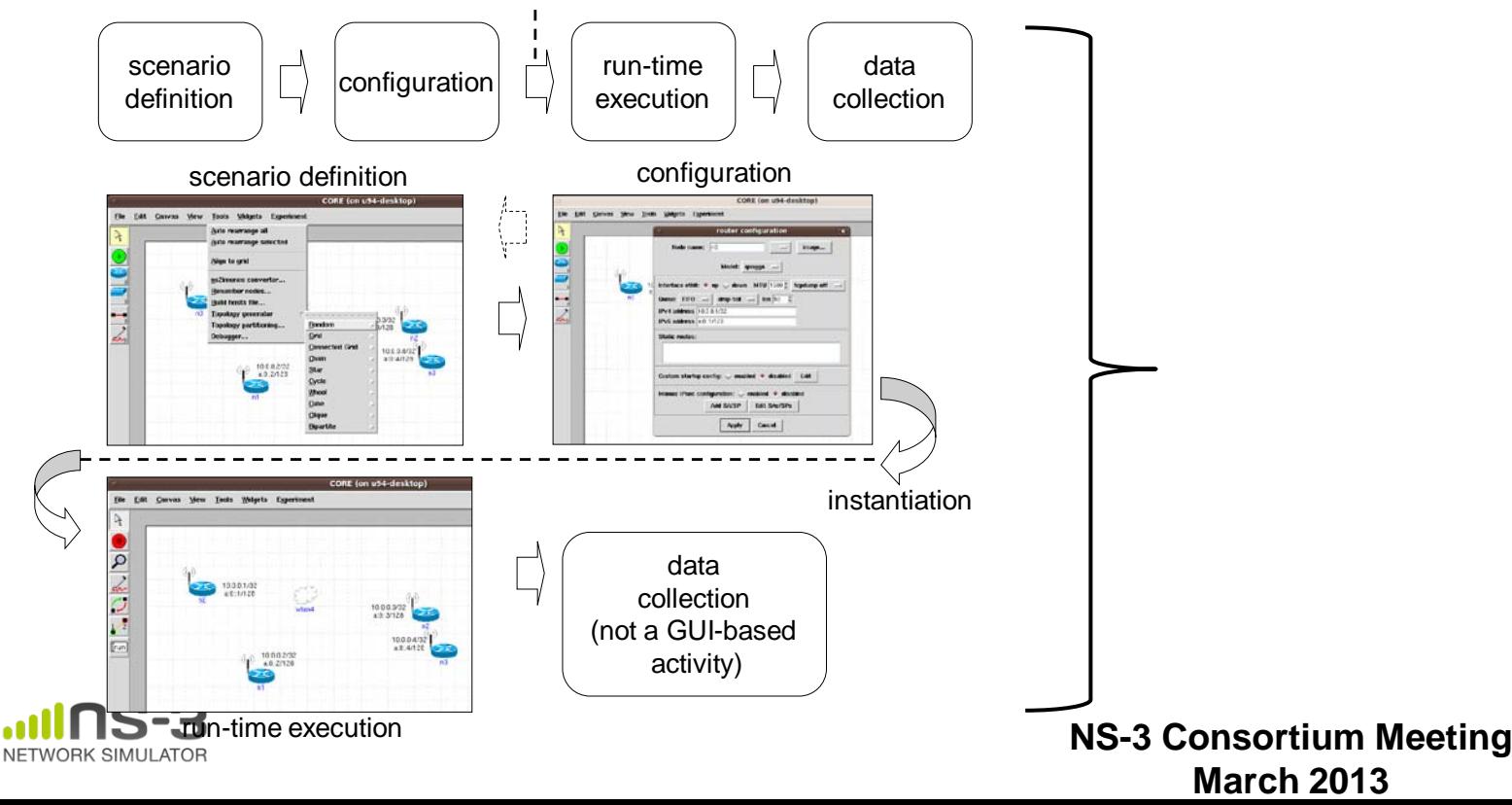

## **Virtual Interfaces**

- Ordinary CORE
	- Virtual Ethernet pairs (veth) are installed into a namespace and joined to a bridge.
	- For wireless networks (WLANs), ebtables rules govern pairwise connectivity.

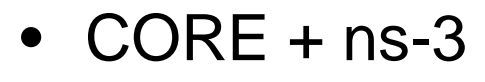

- TUN/TAP device installed into a namespace, socket held by simulation.
- Simulation runs with real-time scheduler.

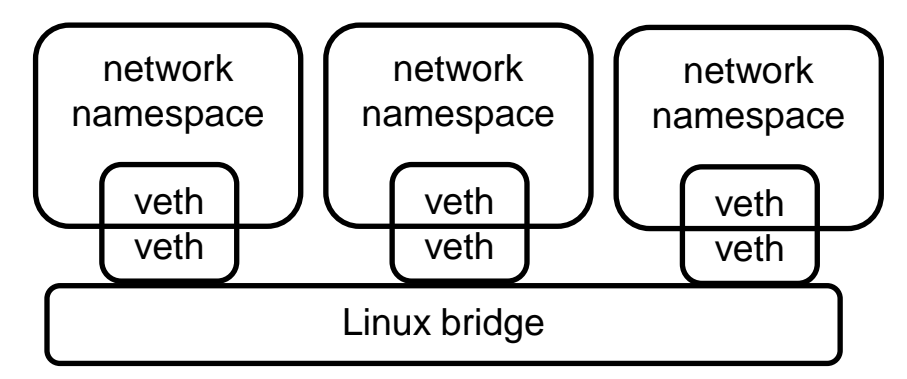

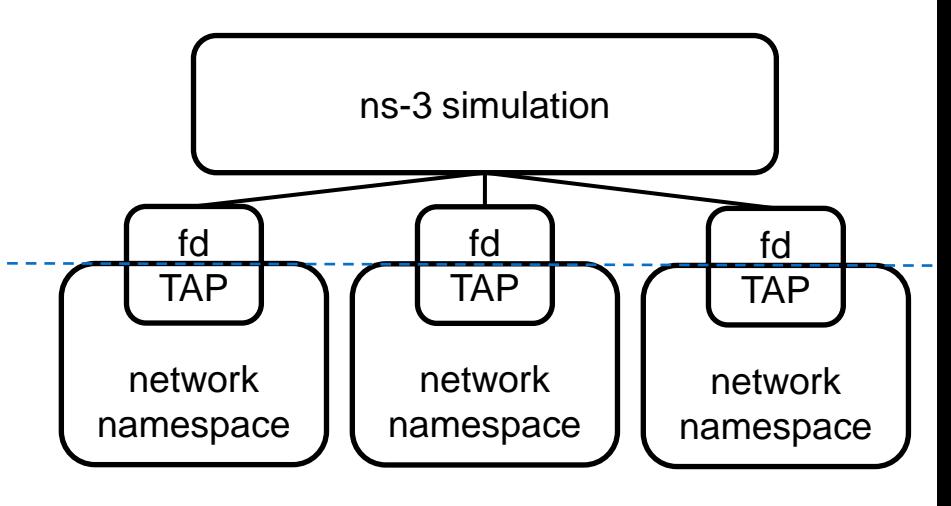

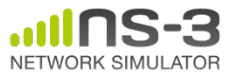

## **Mobility demonstration**

Canvas-based mobility • ns-3 ConstantPosition MobilityModel • users can drag nodes around and change topology

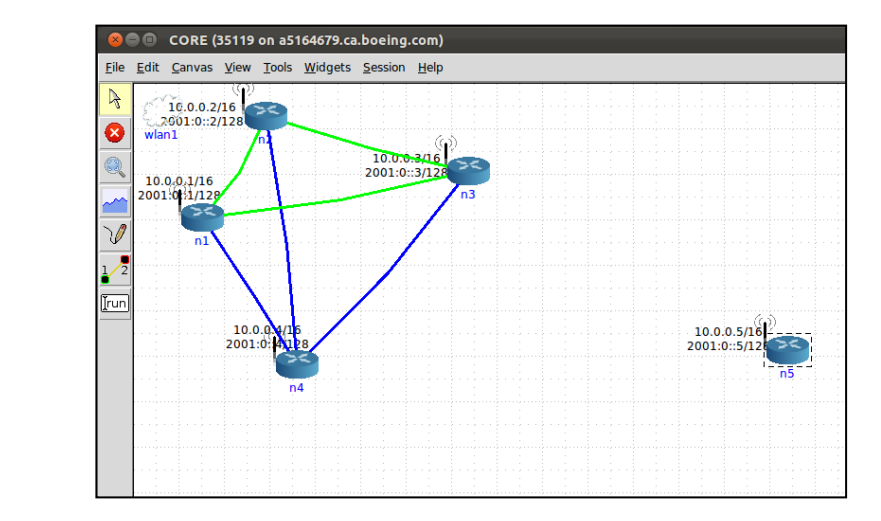

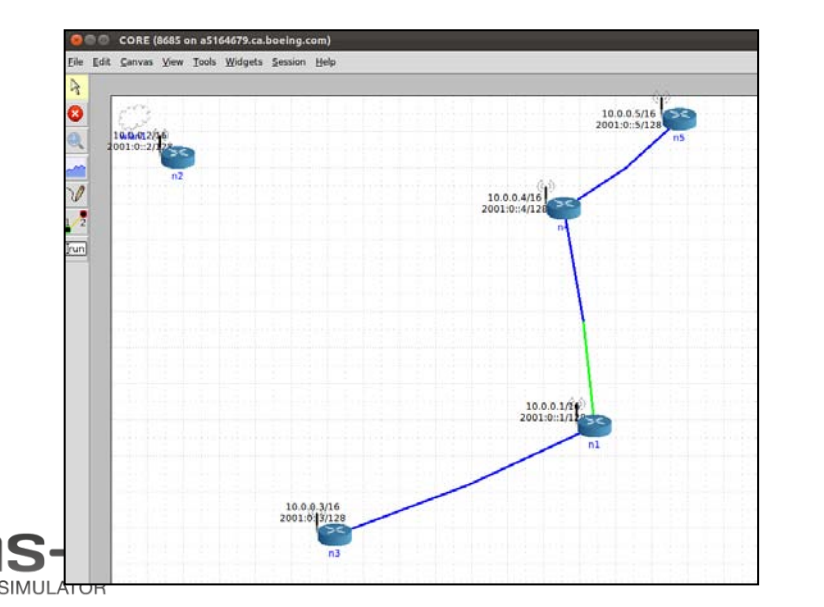

ns-3 mobility visualization • ns-3 RandomWalk Mobility Model

• users can observe Linux namespace state (e.g. OSPF adjacencies) as nodes move in the ns-3 realm

## **Scaling time in virtualized environments**

- Synchronized Network Emulation RWTH Aachen University
	- Modified Xen
- VAN Testbed Telcordia/CERDEC – Modified Xen
- Linux Time namespace Jeff Dike (UML creator)
	- Add a time namespace to the Linux kernel, allowing for gettimeofday() offsets

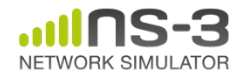
#### **Direct Code Execution**

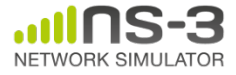

## **Goals**

- Lightweight virtualization of kernel and application processes, interconnected by simulated networks
- Benefits:
	- Implementation realism in controlled topologies or wireless environments
	- Model availability
- Limitations:
	- Not as scalable as pure simulation
	- Runs in real-time
	- Integration of the two environments

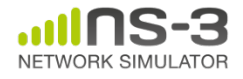

# **Direct Code Execution**

- Developed by Mathieu Lacage and Frederic Urbani, INRIA, Hajime Tazaki (WIDE)
- Run unmodified application binaries in ns-3
	- Also, can run entire Linux stack in ns-3

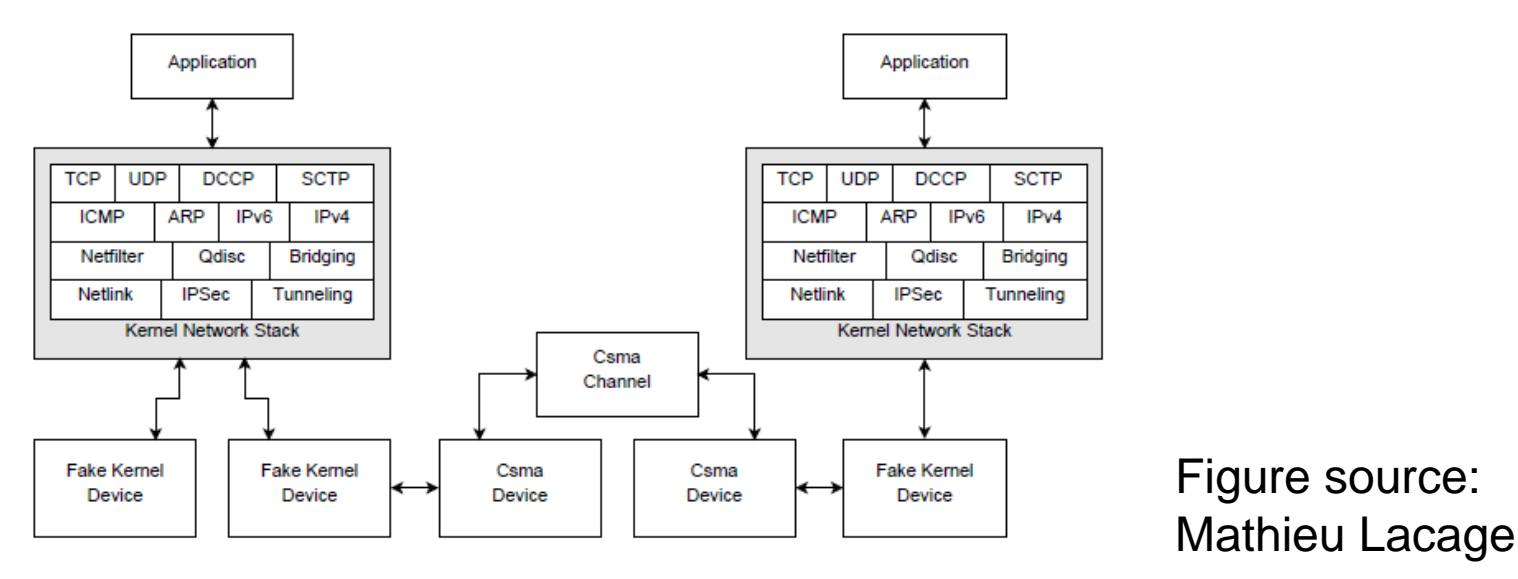

Figure 4.6: The Linux network stack running inside ns-3

http://www-sop.inria.fr/members/Frederic.Urbani/ns3dceccnx/index.html

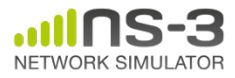

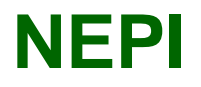

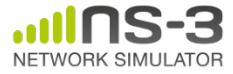

# **Network Experiment Management Framework (NEPI)**

- Network experiment management framework to automate experiment life-cycle
- Allows scenarios involving heterogeneous resources (ns-3, PlanetLab, netns, …)
- Wiki: http://nepi.inria.fr

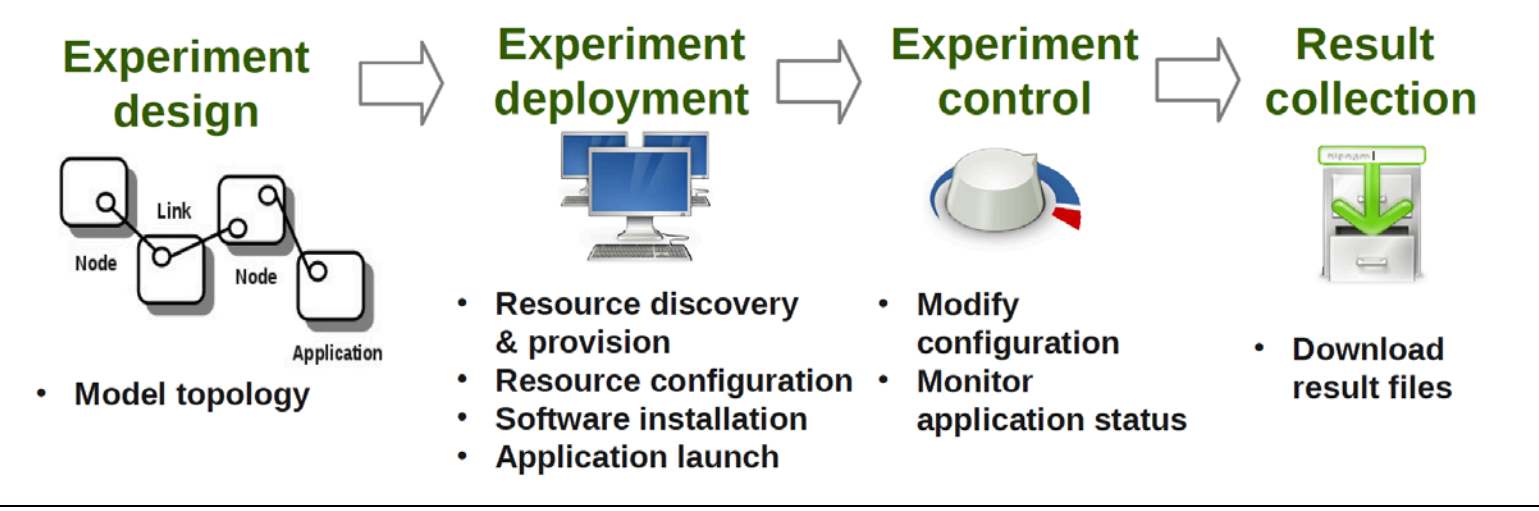

*Figure source:* Alina Quereilhac, INRIA

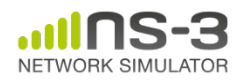

### **Getting Help and Getting Involved**

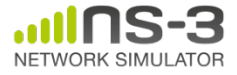

## **Resources**

Web site:

http://www.nsnam.org

Mailing list:

http://mailman.isi.edu/mailman/listinfo/ns-developers

IRC: #ns-3 at freenode.net

Tutorial:

http://www.nsnam.org/docs/tutorial/tutorial.html

Code server:

http://code.nsnam.or[g](http://code.nsnam.org/)

Wiki:

http://www.nsnam.org/wiki/index.php/Main\_Page

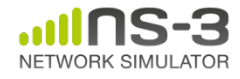

# **Questions?**

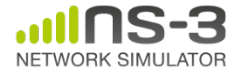